# **MANUAL DE PROCEDIMENTOS CADASTRADOR PARCIAL** SISTEMA - SIAPE

**MARÇO DE 2024**

MINISTÉRIO DA GESTÃO E DA INOVAÇÃO EM SERVIÇOS PÚBLICOS

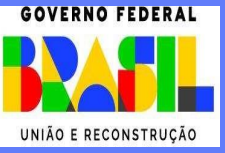

**Ministra de Estado da Gestão e da Inovação em Serviços Públicos** ESTHER DWECK

## **Secretário de Gestão de Pessoas - SGP**

JOSÉ CELSO CARDOSO JR.

**Elaboração**

ANTÔNIO ALVES DIAS

## **Diretoria de Soluções Digitais e Informações Gerenciais - DESIN**

CGFIS – Coordenação Geral de Gestão da Folha e Integração de Sistemas

CGSIN – Coordenação Geral de Segurança, Dados e Informações Gerenciais

COGIS – Coordenação de Gestão de Sistemas e Soluções Integradas à Folha de Pagamento

## **Revisão, Edição e Publicação**

CGAAD – Coordenação Geral de Administração, Atendimento e Documentação

BRASIL. Ministério da Gestão e da Inovação em Serviços Públicos. Secretaria de Gestão de Pessoas. Manual de Procedimentos do Cadastrador Parcial - Sistema SIAPE. Brasília, 2024.

Impresso no Brasil/ *Printed in Brazil*

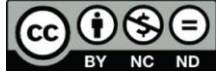

É livre a reprodução exclusivamente para fins não comerciais, desde que a fonte seja citada.

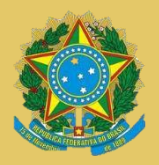

**MINISTÉRIO DA GESTÃO E DA INOVAÇÃO EM SERVIÇO PÚBLICO** Secretaria de Gestão de Pessoas

# MANUAL DE PROCEDIMENTOS CADASTRADOR PARCIAL SISTEMA - SIAPE

**2ª EDIÇÃO**

**Brasília/DF, março de 2024**

**MINISTÉRIO DA GESTÃO E DA INOVAÇÃO EM SERVIÇOS PÚBLICOS** Secretaria de Gestão de Pessoas Esplanada dos Ministérios – Bloco "C"

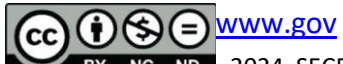

BY NC ND 2024, SECRETARIA DE GESTÃO DE PESSOAS

 NORMALIZAÇÃO BIBLIOGRÁFICA. Coordenação Geral de Administração, Atendimento e Documentação do Ministério da Gestão e da Inovação em Serviços Públicos – CGAAD/MGI

#### B823m

Brasil. Ministério da Gestão e da Inovação em Serviços Públicos.

Manual de Procedimentos do Cadastrador Parcial - Sistema SIAPE/ Ministério da Gestão e da Inovação em Serviços Públicos, Secretaria de Gestão de Pessoas. -- Brasília: MGI, 2024.

53p.

1. Administração pública 2. Manual de Procedimentos 3. Cadastrador Parcial 4. Sistema – SIAPE. Título

CDU 35.08

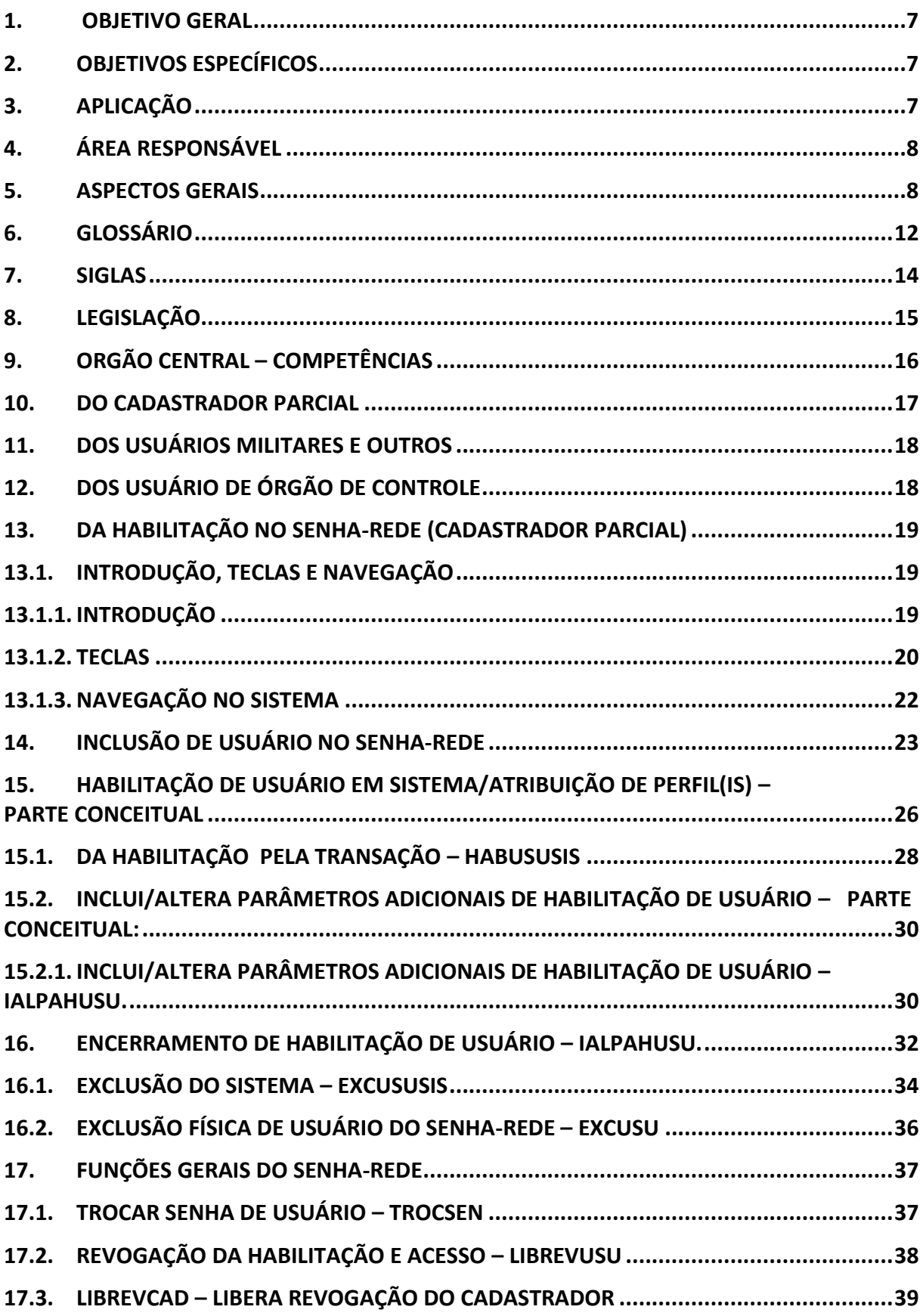

# Sumário

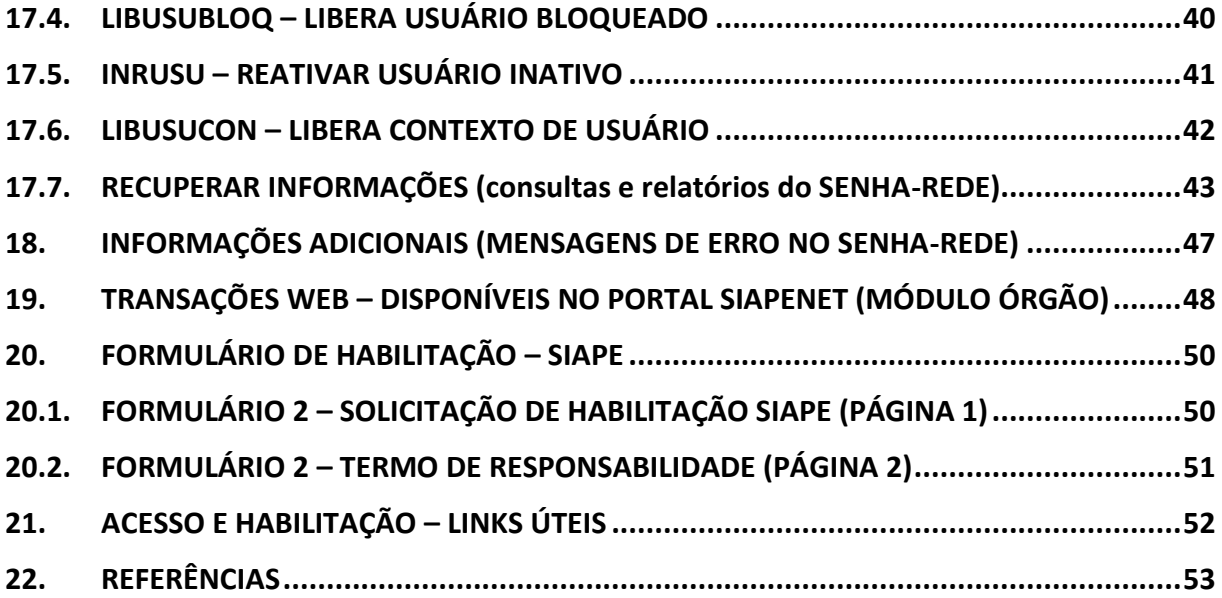

# **DISPOSIÇÕES GERAIS**

#### **1. OBJETIVO GERAL**

<span id="page-6-0"></span>Apresentar aos cadastradores parciais do sistema [SIAPE,](#page-13-1) no que se refere à habilitação de usuários ao Sistema, a política de segurança e segregação de funções, suas especificidades e garantir a efetiva proteção do uso do sistema e integridade das informações de sua base de dados.

# <span id="page-6-1"></span>**2. OBJETIVOS ESPECÍFICOS**

- a. Considerar a necessidade de descentralizar, modernizar e padronizar o processo de credenciamento de cadastradores, de operadores da base de dados do [SIAPE,](#page-13-1) bem como o controle dos servidores ativos, aposentados e beneficiários de pensão que acessam o sistema;
- b. Atender as unidades de Gestão de Pessoas dos Órgãos e Entidades no desenvolvimento de suas atividades, com procedimentos e orientações padronizadas e aplicação uniforme das regras estabelecidas nos atos normativos no que se refere a habilitação de usuários, acessos e segurança de sistemas;
- c. Constituir uma base de dados com informações cadastrais financeiras dos servidores públicos federais integrantes da base de dados do [SIAPE,](#page-13-1) para geração e emissão da folha de pagamento unificada e do histórico funcional e financeiro;
- d. Assegurar o controle de acesso e a integridade dos dados relativos à gestão de pessoas nos Órgãos e Entidades do Sistema de Pessoal Civil – [SIPEC,](#page-13-2) usuários do sistema, cujas informações deverão ser compatibilizadas e padronizadas;
- e. Proteger [o SIAPE](#page-13-1) de riscos e ameaças que possam comprometer a sua disponibilidade, integridade, confidencialidade e autenticidade.

# <span id="page-6-2"></span>**3. APLICAÇÃO**

Os Cadastradores Parciais e os Gerais utilizam o ambiente operacional do **SENHA-REDE**, onde se localiza a segurança da base de dados do [SIAPE,](#page-13-1) para realizar todas as atividades de habilitação de usuários no Sistema.

O sistema [SENHA-REDE](#page-12-0) é um mecanismo de segurança, sob a responsabilidade do [SERPRO,](#page-13-3) destinado a manter a integridade da base de dados do [SIAPE](#page-13-1) e outros sistemas.

# **4. ÁREA RESPONSÁVEL**

<span id="page-7-0"></span>O Ministério da Gestão e da Inovação em Serviços Públicos – MGI, por meio da Secretaria de Gestão de Pessoas – SGP, é o Órgão Central do [SIPEC,](#page-13-2) com apoio da CGAAD – Coordenação de Administração, Atendimento e Documentação e por meio do DESIN – Diretoria de Soluções Digitais e Informações Gerencias, responsável pela gestão do sistema SIAPE e pela gestão da folha de pagamento, cadastro, segurança de dados desenvolvimento e auditoria.

# **5. ASPECTOS GERAIS**

<span id="page-7-1"></span>[SIAPE](#page-13-1) é o sistema integrado de Gestão de Recursos Humanos do Poder Executivo Federal, que controla as informações cadastrais e processa os pagamentos dos servidores da Administração Pública Federal direta, das autarquias, das fundações públicas, dos ex-Territórios Federais, empresas públicas, sociedades de economia mista que recebam recursos da União para o custeio das respectivas folhas de pagamento e dos militares do Governo do Distrito Federal – GDF. O acesso restringe-se aos órgãos/entidades cujas folhas de pagamento de pessoal sejam processadas pelo [SIAPE.](#page-13-1)

- O acesso ao [SIAPE](#page-13-1) do usuário será realizado obrigatoriamente com certificado digital válido, emitido dentro da Infraestrutura de [Chaves Públicas Brasileira \(ICP-Brasil\);](https://www.gov.br/servidor/pt-br/acesso-a-informacao/faq/duvidas-frequentes-de-acesso/operador-acesso-via-certificado-digital)
- O formulário eletrônico será acessado exclusivamente com certificado digital válido, emitido dentro da Infraestrutura de de [Chaves Públicas Brasileira \(ICP-Brasil\)\)](https://www.gov.br/servidor/pt-br/acesso-a-informacao/faq/duvidas-frequentes-de-acesso/operador-acesso-via-certificado-digital), conforme parágrafo único da [Portaria nº 236/14.](https://legis.sigepe.gov.br/legis/detalhar/9968)

# <span id="page-7-2"></span>**Política de segregação de funções:**

São definidos em níveis de autoridade/responsabilidades quanto aos dados incluídos na base de dados do [SIAPE.](#page-13-1) Em observância a esse princípio, o dirigente de gestão de pessoas do órgão/entidade deverá solicitar permissões de acesso, de acordo com a área de atuação e às atividades de seus operadores.

São níveis de acesso para os usuários do [SIAPE:](#page-13-1)

**A - Geral**: permite acesso à informação de todos os órgãos e entidades cuja folha de pagamento é processada pelo [SIAPE;](#page-13-1)

**B – Regional**: Suspenso desde a [Norma de Execução Nº 001/2006;](https://legis.sigepe.gov.br/sigepe-bgp-ws-legis/legis-service/download/?id=0000363236-ALPDF/2018)

**C – Órgão e vinculados**: permite acesso à informação de órgão específico e suas entidades vinculadas;

**D - Órgão**: permite acesso à informação de órgão específico;

**E - Unidade pagadora**: permite acesso à informação de determinada Unidade Pagadora (UPAG), no âmbito de órgão setorial ou seccional do [SIPEC;](#page-13-2)

**F- Unidade de Apoio de RH (UAPO)**: permite o acesso a consulta e alterações no sistema somente de dados de determinada UAPO, inclusive a UORGS a ela pertencentes (habilitação ativa no SIAPE, mas em desuso pelos usuários);

**G - Unidade Organizacional e Subordinadas**: permite acesso à informação de determinada Unidade Organizacional (UORG) e das UORGs que lhe forem hierarquicamente subordinadas; e

**H - Unidade organizacional**: permite acesso à informação restrita de determinada UORG.

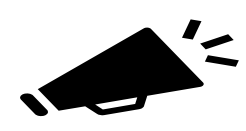

**ATENÇÃO!** O nível de acesso GERAL, como Administrador de Sistemas/Tabelas + Operacionais, é de uso restrito dos Gestores do Órgão Central do [SIPEC,](#page-13-2) abrindo-se a exceção para os órgãos de controle apenas no nível de consultas.

# Portaria [nº 236, de 08 de dezembro de 2014](https://legis.sigepe.gov.br/legis/detalhar/9968)

<span id="page-8-0"></span>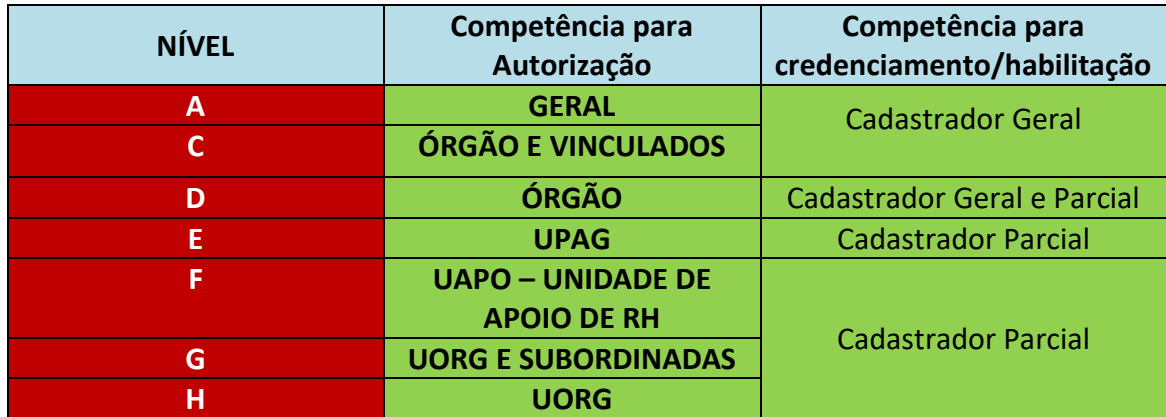

Definidos os níveis de acesso, a partir daí são configuradas as transações.

**Transações, ou opções, são modelos lógicos estabelecidos pelo gestor como forma de interação do usuário com o sistema. Elas são configuradas pelo gestor do SIAPE para definir que nível, ou parâmetro, um usuário deve ter para acessar e interagir no que diz respeito a sua atividade operacional, técnica ou de gestor no sistema.** 

<span id="page-9-0"></span>Nem sempre um nível mais elevado de acesso, como um nível Geral, poderá acessar as atividades de inclusão, alteração ou exclusão/desativação como um operador de nível mais baixo. No exemplo abaixo, segue a demonstração de como uma transação de movimentação financeira é configurada pelo gestor para o usuário interagir com o sistema:

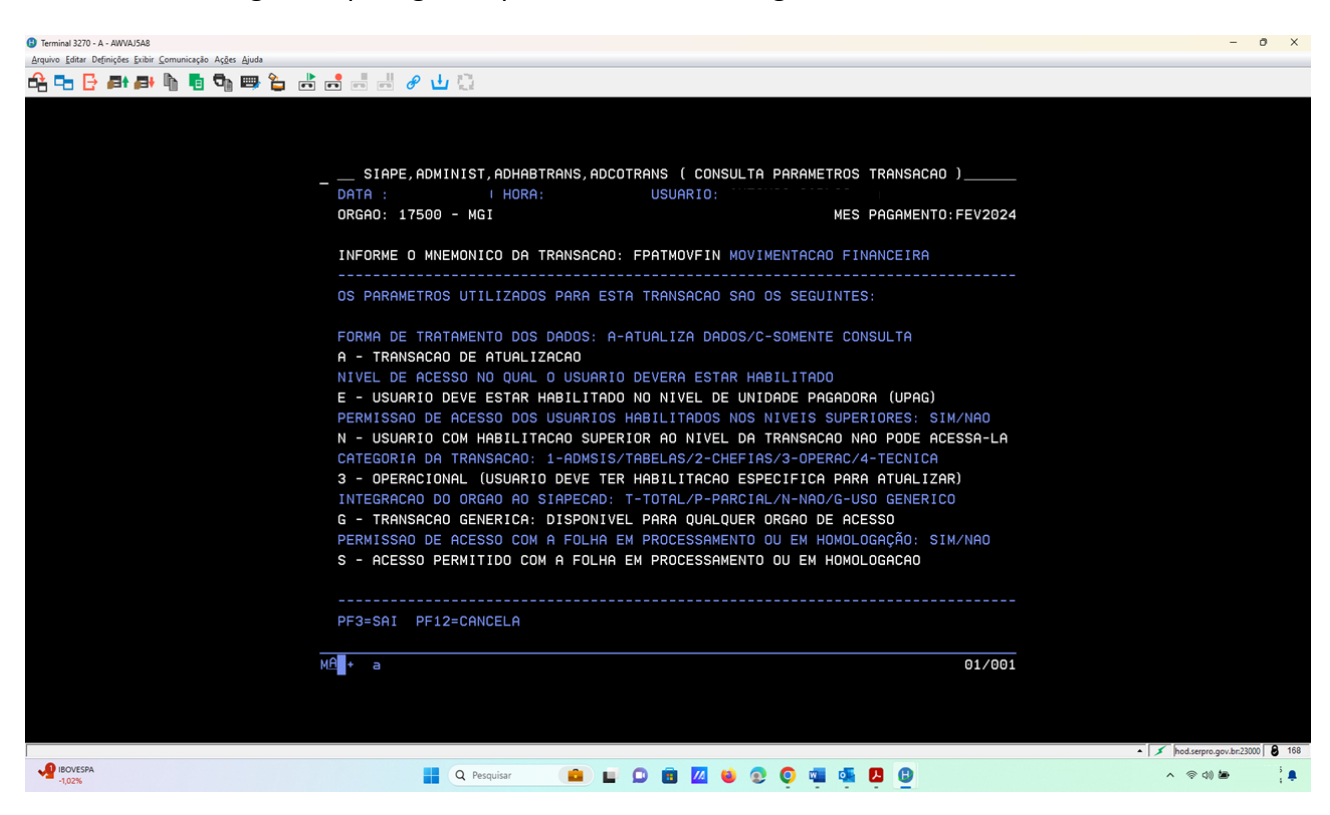

Segue abaixo a demonstração de como o gestor do sistema [SIAPE](#page-13-1) configura os parâmetros de uma transação, para definir o nível de acesso, a inclusão dela na árvore do sistema e o limite que esse usuário poderá desempenhar dentro dele:

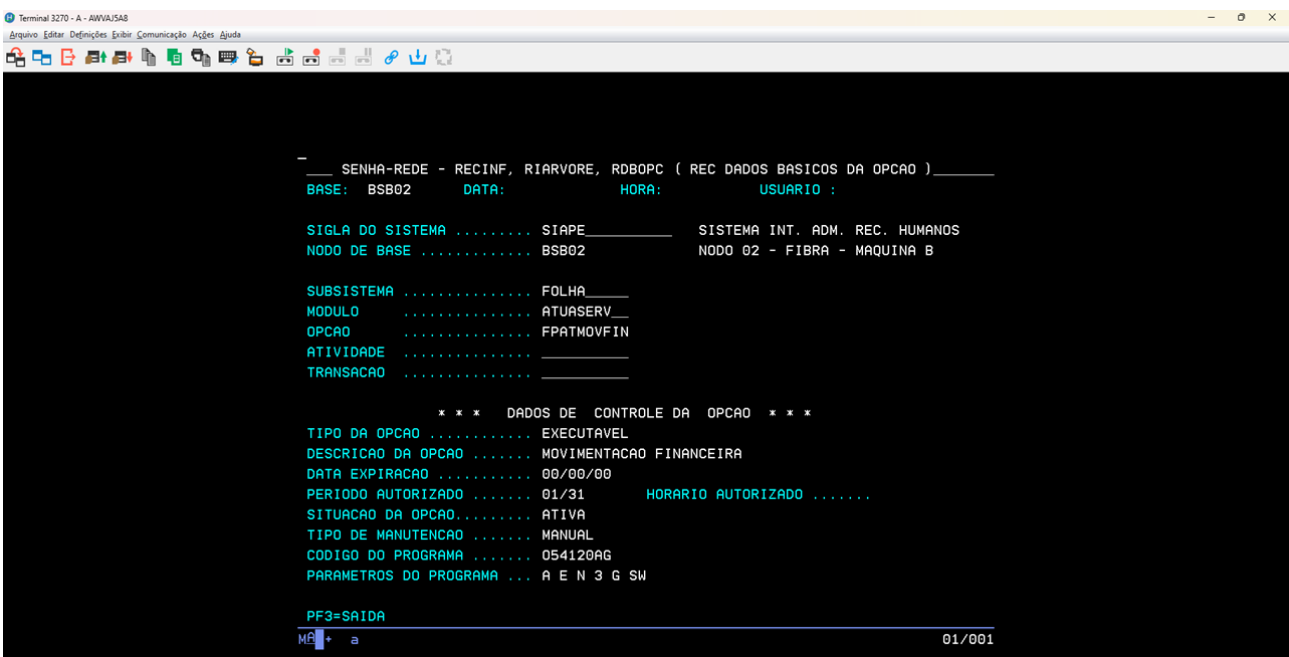

Feita a configuração da transação e inclusão na árvore do [SIAPE,](#page-13-1) o gestor já definiu se a transação será de menu, subsistema ou executável. As transações executáveis após essa configuração estarão prontas para serem incluídas em perfis de acesso ao sistema.

A combinação Perfil/Nível de acesso determina o conjunto de transações de consulta ou atualização de informações na base de dados do Sistema, ao qual o Operador terá acesso, bem como a sua abrangência.

<span id="page-10-0"></span>A gestão do Sistema [SIAPE](#page-13-1) disponibilizou sessenta e oito (68) perfis para habilitação dos Cadastradores Parciais abaixo relacionados, que podem ser criados, alterados e excluídos pelo gestor conforme a necessidade de atendimento aos órgãos:

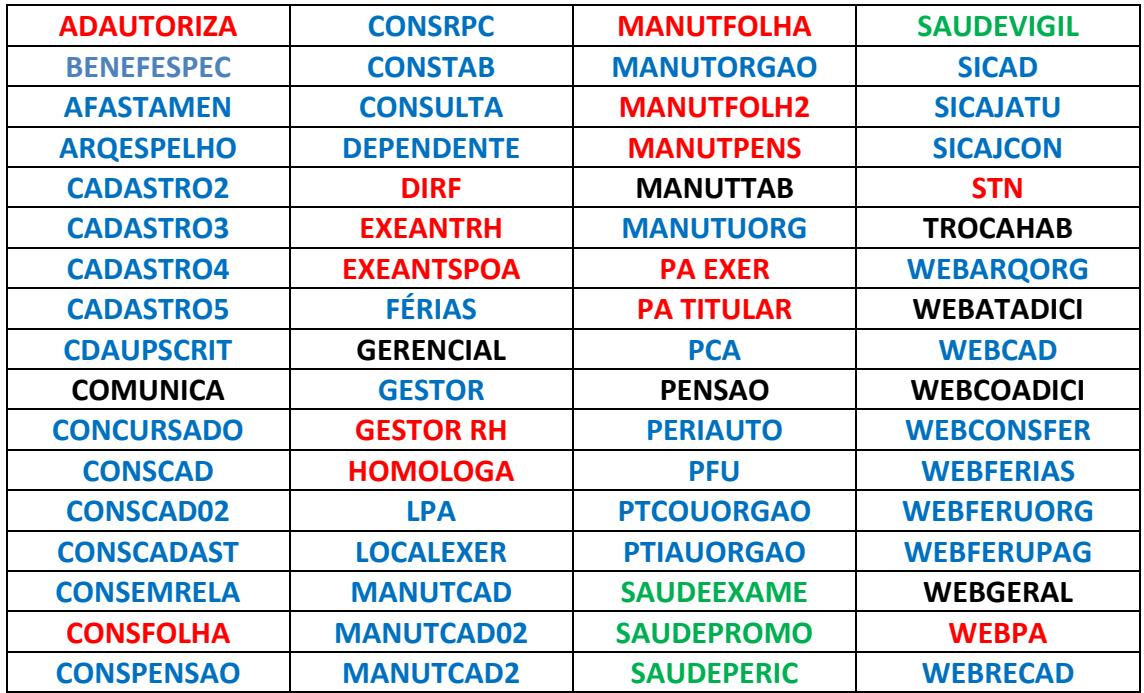

**OBSERVAÇÃO:** Os perfis dessa lista serão mais detalhados no decorrer desse manual, sendo que cada perfil possui várias transações da árvore do sistema [SIAPE,](#page-13-1) onde cada transação executa uma atividade em busca de um resultado conforme sua função dentro do sistema.

# **6. GLOSSÁRIO**

<span id="page-11-0"></span>Para efeito deste Manual, os termos utilizados estão baseados nas seguintes definições

**SIAPE:** - é o sistema informatizado de Gestão de Recursos Humanos do Poder Executivo Federal, que controla as informações cadastrais e processa os pagamentos dos servidores públicos Federais dos órgãos integrantes do [SIPEC,](#page-13-2) das empresas públicas e sociedades de economia mista que recebem dotação orçamentária para pagamento de pessoal e dos servidores da área de segurança do Governo do Distrito Federal, em todo o Território Nacional;

<span id="page-11-5"></span>**SIAPENet:** é o sistema de acesso às informações armazenadas nas bases de dados do [SIAPE,](#page-13-1) Sistema Integrado de Administração de Recursos Humanos, por intermédio da internet, a rede mundial de computadores;

**SIAPECad**: É o subsistema que registra e controla as informações cadastrais e pessoais dos servidores da base de dados d[o SIAPE;](#page-13-1)

<span id="page-11-1"></span>**SIAPE-TREINA:** Ambiente de treinamento da base de dados do SIAPE;

**Extrator de Dados:** Ferramenta de extração de dados da base do SIAPE;

<span id="page-11-2"></span>**DW SIAPE:** Ferramenta de Data Warehouse para geração de relatórios gerenciais com informações da base do SIAPE;

**Cadastrador Geral**: Gestor Central do sistema do [SIAPE;](#page-13-1)

**Cadastrador Parcial:** Gestor Setorial/Seccional é o responsável pela habilitação e controle de acessos de usuários do [SIAPE](#page-13-1) no âmbito do seu Órgão;

**Transações ou opções:** são modelos lógicos estabelecidos pelo gestor como forma de interação do usuário com o sistema. Transação do tipo executável;

**Transação Executável**: é aquela que atinge o resultado de execução de uma atividade esperada dentro do sistema;

**Transações de menu:** apenas compõe o submenu ou subárvore, para atingir ou navegar até a transação executável;

<span id="page-11-3"></span>**Menu:** identificador dos módulos ou subsistemas dentro de um sistema**;**

<span id="page-11-4"></span>**Perfil**: conjunto de transações executáveis do sistema;

**Navegação base**: realizada tela a tela, selecionando uma opção no Menu e teclando **"ENTER"** em seguida;

**Navegação por mnemônicos:** tealizada utilizando-se o mnemônico da transação executável diretamente na linha de comandos do [SIAPE](#page-13-1) ou do [SENHA-REDE,](#page-12-0) utilizando-se com o sinal **>** antes d[o mnemônico;](#page-12-1)

<span id="page-12-1"></span>**Mnemônicos:** expressões reduzidas das transações do sistema;

**Política de segregação de funções**: definida em níveis de autoridade e responsabilidade quanto aos dados incluídos no sistem[a SIAPE;](#page-13-1)

**Usuário:** servidor ou pessoa autorizada a acessar um sistema;

**Cadastramento:** Procedimento de inclusão de sistema ou usuário no sistema [SENHA-REDE;](#page-12-0)

**Habilitação:** Procedimento que permite ao usuário cadastrado acessar o(s) Sistema(s) da base de dados do [SIAPE;](#page-13-1)

<span id="page-12-0"></span>**Parâmetros Adicionais:** são os níveis de acesso, de acordo com [a política de segregação de](#page-7-2)  [funções,](#page-7-2) informados no cadastramento da habilitação do usuário do [SIAPE](#page-13-1) , por meio do sistema [SENHA-REDE,](#page-12-0) na inclusão de parâmetros **(IALPAHUSU**);

**SENHA-REDE:** sistema de segurança de controle de acesso do [SERPRO,](#page-13-3) no qual é realizado o cadastramento e a habilitação dos usuários dos Sistemas da base de dados d[o SIAPE,](#page-13-1) de acordo com os diferentes níveis de acessos e habilitações estabelecidos

**Senha:** Conjunto alfanumérico de 6 a 12 dígitos, gerado pelo [SENHA-REDE](#page-12-0) que permite acesso como operador dos sistemas: [SIAPE](#page-13-1)[, Extrator de dados,](#page-11-1) [SIASS.](#page-12-2) Geralmente, esta senha é gerada pelo Cadastrador Parcial do órgão no momento da inclusão do usuário no [SENHA-](#page-12-0)[REDE;](#page-12-0)

**Observação**: No Sistema Autoriza, [SIGAC/](#page-13-4)[SIGEPE](#page-13-5) o acesso do Cadastrador Parcial do órgão é feito por [Certificado Digital.](https://www.gov.br/servidor/pt-br/acesso-a-informacao/faq/duvidas-frequentes-de-acesso/operador-acesso-via-certificado-digital) A senha de acesso a[o DW](#page-11-2) é a d[o Certificado Digital](https://www.gov.br/servidor/pt-br/acesso-a-informacao/faq/duvidas-frequentes-de-acesso/operador-acesso-via-certificado-digital)

<span id="page-12-2"></span>**SIASS:** Subsistema Integrado de Atenção à Saúde do Servidor;

<span id="page-12-3"></span>**SIAFI:** Sistema Integrado de Administração Financeira do Governo Federal;

**Autoriza:** Novo sistema de gestão de perfis e transações que será utilizado gradativamente nos módulos do **sistema SIGEPE**. O sistema substituirá o [SIGAC](#page-13-4) na concessão de perfis aos usuários do [SIGEPE.](#page-13-5)

#### <span id="page-13-5"></span><span id="page-13-4"></span>**7. SIGLAS**

<span id="page-13-1"></span><span id="page-13-0"></span>Constam deste Manual as seguintes siglas: **SIAPE:** Sistema Integrado de Administração de Pessoal;

**SIASS:** Subsistema Integrado de Atenção à Saúde do Servidor;

**SIGAC:** Sistema de Gestão de Acesso;

**SIGEPE:** Sistema de Gestão de Pessoas;

**SIPEC**: Sistema de Pessoal Civil da Administração Federal;

**SERPRO**: Serviço Federal de Processamento de Dados;

**DW: Data Warehouse;** 

**MGI:** Ministério da Gestão e Inovação em Serviços Públicos;

**CGAAD:** Coordenação de Administração, Atendimento e Documentação;

**DESIN:** Diretoria de Soluções Digitais e Informações Gerencias;

**CGFIS:** Coordenação Geral de Gestão da Folha e Integração de Sistemas**;**

**COGIS:** Coordenação de Gestão de Sistemas e Soluções Integradas à Folha de Pagamento;

**CGSIN:** Coordenação Geral de Segurança, Dados e Informações Gerenciais;

**Base (NODO DE BASE)**: local onde está alojado o banco de dados do sistema, a localização e distribuição dos usuários nesses bancos. Exemplos: Os sistemas [SIAPE,](#page-13-1) SIASS – [SIAPE SAÚDE](#page-12-2) [e](#page-11-1)  [EXTRAÇÃO-SIAPE](#page-11-1) estão na Base BSB02. Localização de usuários no [SENHA-REDE](#page-12-0) conforme sua localização:

> <span id="page-13-2"></span>**Base SAO01 :** PR, RS, SC, SP ; **Base BSB01 :** AC, AM, AP, CE, ES, MA, PA, PI, RJ, RO, RR ; **Base BSB03:** AL, BA, DF, GO, MG, MS, MT, PB, PE, RN, SE, TO;

<span id="page-13-3"></span>**SERPRO**: Serviço Federal de Processamento de Dados.

<span id="page-13-6"></span>**TCU**: Tribunal de Contas da União;

<span id="page-13-7"></span>**MPU**: Ministério Público da União;

<span id="page-13-8"></span>**AGU**: Advocacia-Geral da União;

<span id="page-13-9"></span>**CGU:** Controladoria-Geral da União.

# **8. LEGISLAÇÃO**

<span id="page-14-0"></span>[NORMA DE EXECUÇÃO \(NE\) Nº 001, de 11 de julho de 2006;](https://legis.sigepe.gov.br/sigepe-bgp-ws-legis/legis-service/download/?id=0000363236-ALPDF/2018) (revogada pela Portaria nº 236/14) [INSTRUÇÃO NORMATIVA Nº 4, de 11 de julho de 2006;](https://legis.sigepe.gov.br/legis/detalhar/2563) (revogada pela Portaria nº 236/14) [PORTARIA Nº 236, DE 08 DE DEZEMBRO DE 2014;](https://legis.sigepe.gov.br/legis/detalhar/9968)

[PORTARIA Nº 1.596, DE 10 DE SETEMBRO DE 2019.](https://legis.sigepe.gov.br/legis/detalhar/18888)

# <span id="page-15-0"></span>**9. ORGÃO CENTRAL – COMPETÊNCIAS**

Compete ao Órgão Central [SIPEC](#page-13-2)

- I. Gerir a Política de Segurança do [SIAPE;](#page-13-1)
- II. Definir os procedimentos de cadastramento e acesso dos usuários no [SIAPE;](#page-13-1)
- III. Celebrar acordo de cooperação técnica para disponibilizar informações constantes do [SIAPE;](#page-13-1)
- IV. Monitorar os acessos ao **SIAPE**;
- V. Apurar situações suspeitas e encaminhá-las às autoridades competentes; e
- VI. Autorizar o acesso ao [SIAPE](#page-13-1) a órgãos públicos federais que não sejam integrantes do [SIPEC,](#page-13-2) para fins de consulta por prazo determinado, mediante acordo de cooperação técnica.

Além das competências gerais apresentadas, é atribuição do Cadastrador-Geral/Gestor Central:

- I. Incluir e excluir, do sistema [SENHA-REDE](#page-12-0) os Cadastradores-Gerais, os Cadastradores Parciais, mediante solicitação formal do Gestor de sua unidade de gestão de pessoas, o que deverá ser feito por meio de solicitação junto ao Órgão Central;
- II. Incluir e/ou alterar para geral os níveis dos usuários de Órgãos de controle e/ou Entidades autorizadas pelo órgão Central do [SIPEC](#page-13-2) (quando necessário) e a habilitação dos Cadastradores Parciais;
- III. Incluir e/ou excluir do sistema [SENHA-REDE](#page-12-0) os Cadastradores Parciais, mediante solicitação formal do Titular dos Órgãos/Entidades;
- IV. Monitorar e controlar a quantidade Cadastradores Parciais por Órgão dentro do princípio da razoabilidade e segurança;
- V. Auditar os níveis subordinados;
- VI. Cadastrar os operadores para utilizarem [o EXTRATOR DE DADOS,](#page-11-1) mediante solicitação formal dos Titulares dos Órgãos e/ou Entidades e a autorização competente, controlando permanentemente estes cadastramentos;
- VII. Criar, manter atualizados e divulgar, sempre que houver alterações, os [Perfis](#page-11-3) necessários à utilização da base de dados do **SIAPE** pelos Operadores;
- VIII. Disponibilizar aos Operadores as transações catalogadas pelo [SERPRO,](#page-13-3) por meio dos perfis.

O Cadastrador-Geral deverá observar os seguintes procedimentos para liberação de transações para uso dos Operadores: Transação nova:

- a. Incluir a transação em perfis já existentes ou criar, no caso, de não existirem perfis adequados, de acordo com os critérios estabelecidos pelo solicitante da transação; e
- b. Comunicar aos Cadastradores Parciais sobre a nova transação e os perfis em que ela foi incluída.

#### Transação alterada:

a. Comunicar aos Cadastradores Parciais sobre as alterações ocorridas na transação e em que data ela estará disponível.

#### <span id="page-16-0"></span>**10.DO CADASTRADOR PARCIAL**

- I. Incluir e excluir operadores na base de dados do [SIAPE,](#page-13-1) mediante solicitação formal do titular de sua unidade de gestão de pessoas, o que deverá ser feito por meio de [Formulário de habilitação de usuários,](#page-49-2) no qual deverão ser determinados os perfis e níveis de acesso em que eles poderão habilitar seus operadores;
- II. Auditar os níveis subordinados
- III. Cadastrar, por solicitação formal do Titular do Órgão/Entidade ou Unidade Pagadora, os Operadores dos sistemas da base de dados do [SIAPE](#page-13-1) na sua jurisdição, adotando os seguintes procedimentos:
	- a. Verificar se o Formulário eletrônico 2 [Formulário de solicitação de habilitação ao](https://www.gov.br/servidor/pt-br/acesso-a-informacao/faq/duvidas-frequentes-de-acesso/arquivos/formulario_siape_unidade-gestao-de-pessoas_v2-0.pdf)  [SIAPE,](https://www.gov.br/servidor/pt-br/acesso-a-informacao/faq/duvidas-frequentes-de-acesso/arquivos/formulario_siape_unidade-gestao-de-pessoas_v2-0.pdf) do nível órgão a inferiores com [Termo de Responsabilidade,](#page-50-0) foram devidamente preenchidos e assinados digitalmente com a assinatura digital do Gov.br ou com certificado digital válido, emitido dentro da Infraestrutura de Chaves Públicas Brasileira (ICP-Brasil). pelo Operador e pelo Titular do Órgão/Entidade ou Unidade Pagadora;
	- b. Incluí-los no sistema **SENHA-REDE** como Operador do sistema solicitado;
	- c. Atribuir ao operador o Nível de acesso conforme a abrangência de suas atribuições, obedecendo ao que determina a [Portaria nº 236/14;](https://legis.sigepe.gov.br/legis/detalhar/9968)
	- d. Liberar o elenco de Perfis e Transações nos quais este poderá acessar o sistema solicitado;
	- e. Arquivar os formulários Indicação de Usuário do Órgão/Entidade e o Termo de Responsabilidade de forma a manter assegurada sua integridade e sua recuperação sempre que necessária;

f. Controlar o arquivo de cadastramento de Operador da base de dados do SIAPE no âmbito do seu órgão.

# **11.DOS USUÁRIOS MILITARES E OUTROS**

<span id="page-17-0"></span>Os usuários militares conforme disposto nas alterações do artigo 11, da [Portaria nº 236/14](https://legis.sigepe.gov.br/legis/detalhar/9968) e constantes na [Portaria nº 1.596/19](https://legis.sigepe.gov.br/legis/detalhar/18888) poderão acessar o [SIAPE:](#page-13-1)

- I. Militares das Forças Armadas, militar dos governos estaduais e empregados públicos cujas atribuições regimentais incluam a consulta e/ou gerenciamento de pessoas cujas folhas de pagamento sejam processadas pelo [SIAPE;](#page-13-1)
- II. Servidor ou empregado público lotado ou em exercício para composição da força de trabalho dos órgãos e entidades da Administração Pública Federal, conforme disposto no [§ 7º do art. 93 da Lei nº 8.112.](https://www.planalto.gov.br/ccivil_03/LEIS/L8112cons.htm)

**OBSERVAÇÃO**: Como esses usuários, militares ou empregados públicos e outros externos não possuem vínculo ou cadastro no sistema [SIAPE,](#page-13-1) os Cadastradores Parciais conseguem incluílos no [SENHA-REDE,](#page-12-0) atribuir/habilitar os perfis, mas os níveis de acesso/parâmetros adicionais de habilitação, somente o Cadastrador Geral poderá incluí-los, conforme solicitação do órgão militar, empresas públicas ou outros ao Órgão Central.

# **12.DOS USUÁRIO DE ÓRGÃO DE CONTROLE**

<span id="page-17-1"></span>Conforme disposto no Artigo 6º, inciso VI, da [Portaria nº 236/14,](https://legis.sigepe.gov.br/legis/detalhar/9968) alterada pela [Portaria nº](https://legis.sigepe.gov.br/legis/detalhar/18888)  [1.596/19,](https://legis.sigepe.gov.br/legis/detalhar/18888) onde os usuários dos órgãos de controle, mediante solicitação, serão autorizados pelo Órgão Central do [SIPEC,](#page-13-2) a utilizar o sistema [SIAPE:](#page-13-1)

*"autorizar excepcionalmente e por prazo determinado o acesso ao SIAPE a órgãos públicos federais e estaduais que não sejam integrantes do SIPEC, para fins de consulta, desde que seja realizada para o atendimento de finalidade pública, na persecução do interesse público e com o objetivo de executar as competências legais ou cumprir as atribuições legais do serviço público."* 

- I. Como alguns desses usuários, de órgãos de controle externos, como [TCU,](#page-13-6) [MPU,](#page-13-7) entre outros externos não possuem vínculo ou cadastro no sistema [SIAPE,](#page-13-1) os Cadastradores Parciais conseguem incluí-los no [SENHA-REDE,](#page-12-0) atribuir/habilitar os perfis, **mas os níveis de acesso/parâmetros adicionais de habilitação, somente o Cadastrador Geral poderá incluí-lo**s, conforme solicitação do órgão de controle ao Órgão Central.
- I. Os órgãos de controle interno, dentro da estrutura do [SIPEC,](#page-13-2) tais como [AGU,](#page-13-8) [CGU,](#page-13-9) entre outros, os usuários possuem vínculo e o Cadastrador Parcial consegue incluir o nível de acesso/parâmetros adicionais de habilitação até o nível Órgão. **O acesso nível GERAL mais CONSULTAS, para usuários de órgãos de controle externo e interno, somente é concedido pelo Cadastrador Geral,** conforme solicitação do órgão de controle ao Órgão Central.

# <span id="page-18-0"></span>**13.DA HABILITAÇÃO NO SENHA-REDE (CADASTRADOR PARCIAL)**

#### <span id="page-18-1"></span>**13.1.INTRODUÇÃO, TECLAS E NAVEGAÇÃO**

#### **13.1.1. INTRODUÇÃO**

<span id="page-18-2"></span>Instalar o HOD no computador

**Observação**: Orientações detalhadas para a instalação do HOD poderão ser obtidas no [Portal](https://www.gov.br/servidor/pt-br/acesso-a-informacao/faq/duvidas-frequentes-de-acesso/operador-acesso-via-hod-emulador-de-terminal)  [do Servidor](https://www.gov.br/servidor/pt-br/acesso-a-informacao/faq/duvidas-frequentes-de-acesso/operador-acesso-via-hod-emulador-de-terminal)

O acesso inicial será realizado pelo [HOD,](https://hod.serpro.gov.br/) com certificado digital do Cadastrador Parcial ou diretamente por CPF e senha gerada no **SENHA-REDE**, por outro Cadastrador, conforme imagem abaixo:

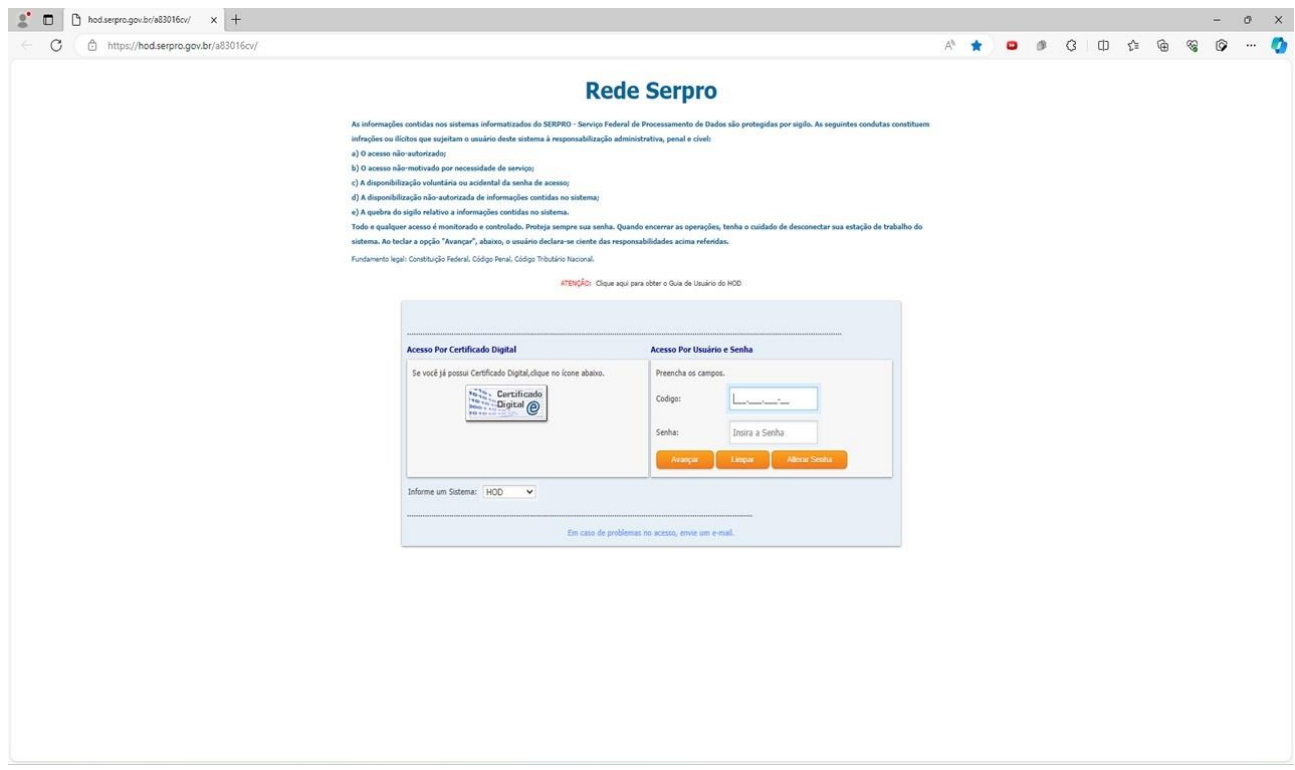

**Observação**: No acesso por Certificado Digital, a senha será a do token do Cadastrador Parcial/Usuário. Em caso de dúvidas, veja as orientações no [Portal do Servidor](ttps://www.gov.br/servidor/pt-br/acesso-a-informacao/faq/duvidas-frequentes-de-acesso/operador-acesso-via-certificado-digital) sobre acesso via Certificado Digital.

No acesso por Usuário/CPF e Senha, o acesso se dará por senha provisória gerada no [SENHA-](#page-12-0)[REDE,](#page-12-0) por outro Cadastrador Parcial ou Geral. Tanto o acesso por certificado quanto no acesso por usuário/CPF e Senha, **após a abertura do emulador de terminal 3270 da Rede SERPRO**, conhecido como "tela preta/mainframe", abrirá uma nova interface.

O Cadastrador/usuário deverá informar seu código/CPF e sua senha pessoal**, depois de alterada a senha provisória criada pela opção "Alterar Senha**" **na tela inicial do HOD**, para continuidade do acesso interno ao sistema [SENHA-REDE.](#page-12-0)

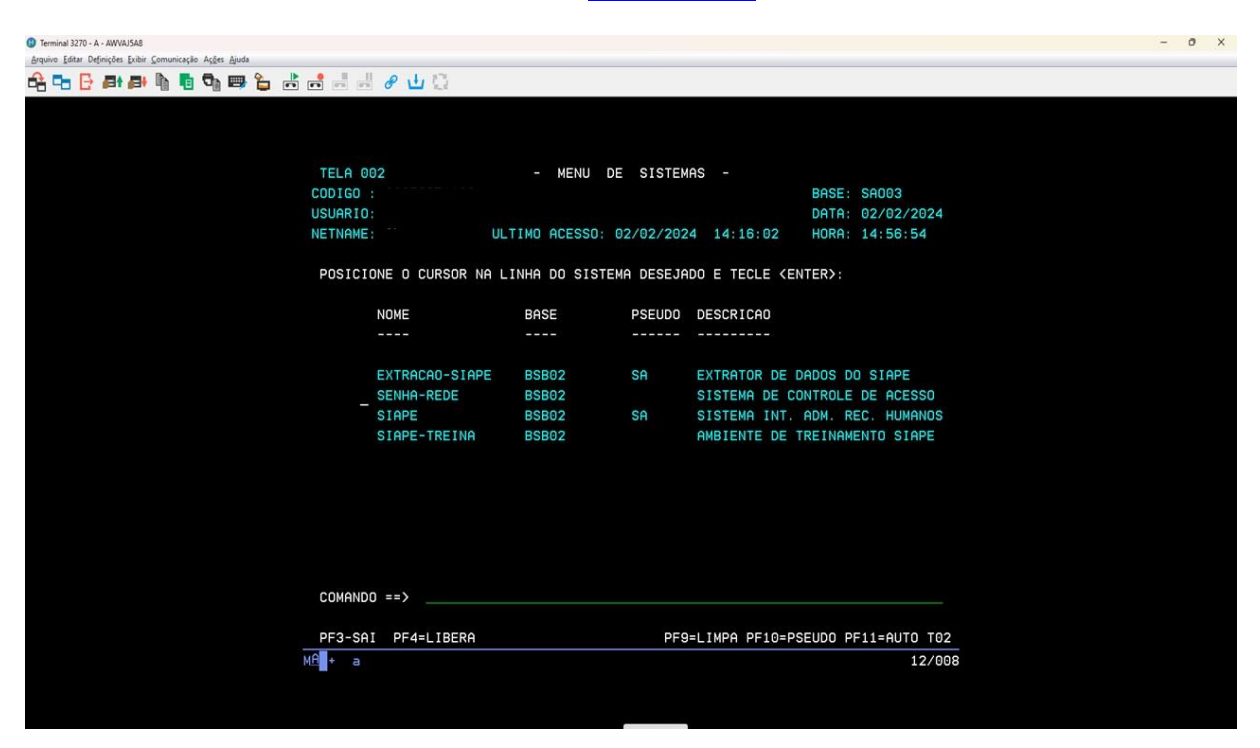

#### **13.1.2. TECLAS**

<span id="page-19-0"></span>As teclas de uso e [navegação base](#page-11-4) no [SENHA-REDE](#page-12-0) estão demonstradas abaixo:

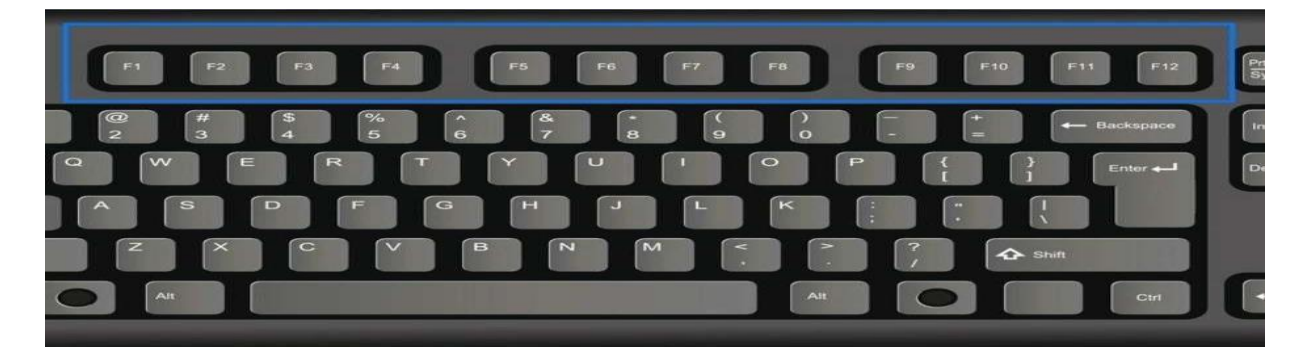

- a. **PF1**: Ajuda/Dúvidas;
- b. **PF3**: Para terminar/sair;
- c. **PF5**: Mostra local de trabalho de um usuário na estrutura do órgão (disponível apenas dentro das transações **INCUSU e ALTUSU**;
- d. **PF7**: Retornar tela/menu;
- e. **PF8**: Avançar tela/menu

f. **PF12**: Cancela e retorna ao início da transação

**Tecla TAB**: Posiciona o cursor sempre na posição correta dentro do sistema. Usando-se essa tecla, para posicionar nos campos adequados do [SENHA-REDE,](#page-12-0) **não é necessário o uso das teclas de "setas" para posicionar/movimentar o cursor.**

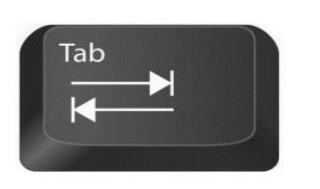

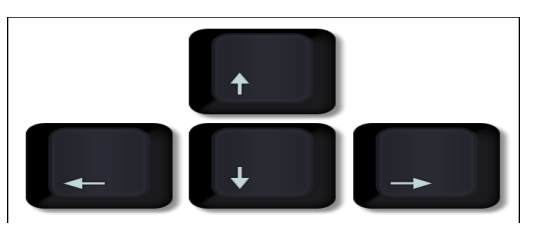

[Esta Foto](https://arkit.co.in/editing-viewing-text-files-using-nano-text-editor/) de Autor Desconhecido está **Tecla Enter:** execu[ta um coma](https://creativecommons.org/licenses/by-nc-sa/3.0/)ndo do usuário.

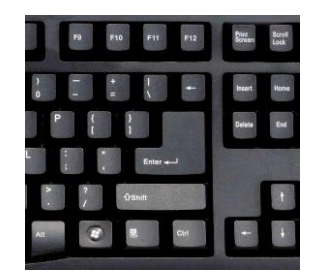

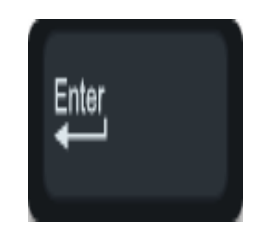

#### **13.1.3. NAVEGAÇÃO NO SISTEMA**

<span id="page-21-0"></span>A navegação na árvore de um sistema consiste em percorrer os diversos menus de opções apresentados, na direção da "raiz/menu" para os "galhos/submenus", até atingir uma opção executável, na "folha" da árvore do sistema.

Ao invés de fazer a navegação tela a tela, que requer um maior número de interações com o computador para se solicitar um serviço, pode-se optar pela navegação rápida. Nessa modalidade, basta indicar na linha de comandos o nome da operação desejada, ou o [mnemônico,](#page-12-1) após o **sinal de maior (>)** e ela será executada, independentemente da posição em que se está na árvore do sistema.

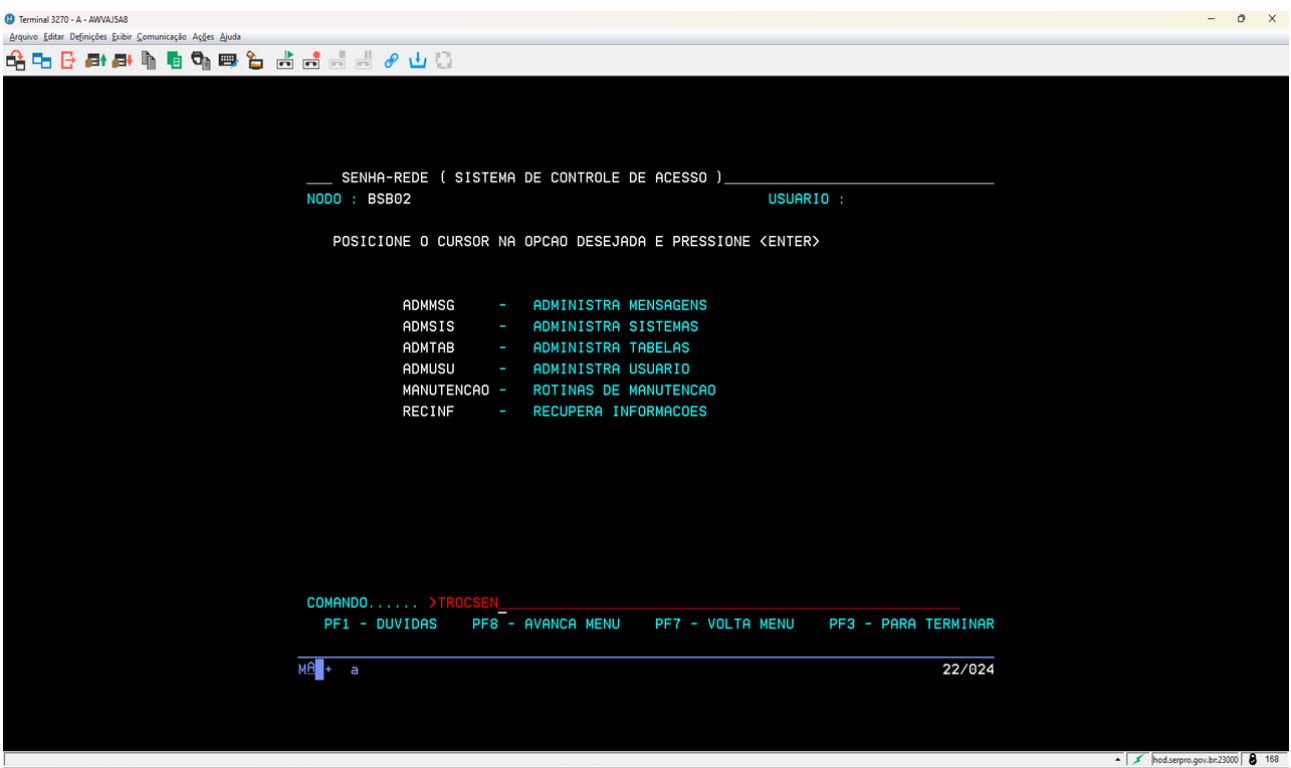

A [navegação base,](#page-11-4) tela a tela, sempre acompanhada da tecla ENTER, seria**: ADMUSU, ATZUSU, TROCSEN**.

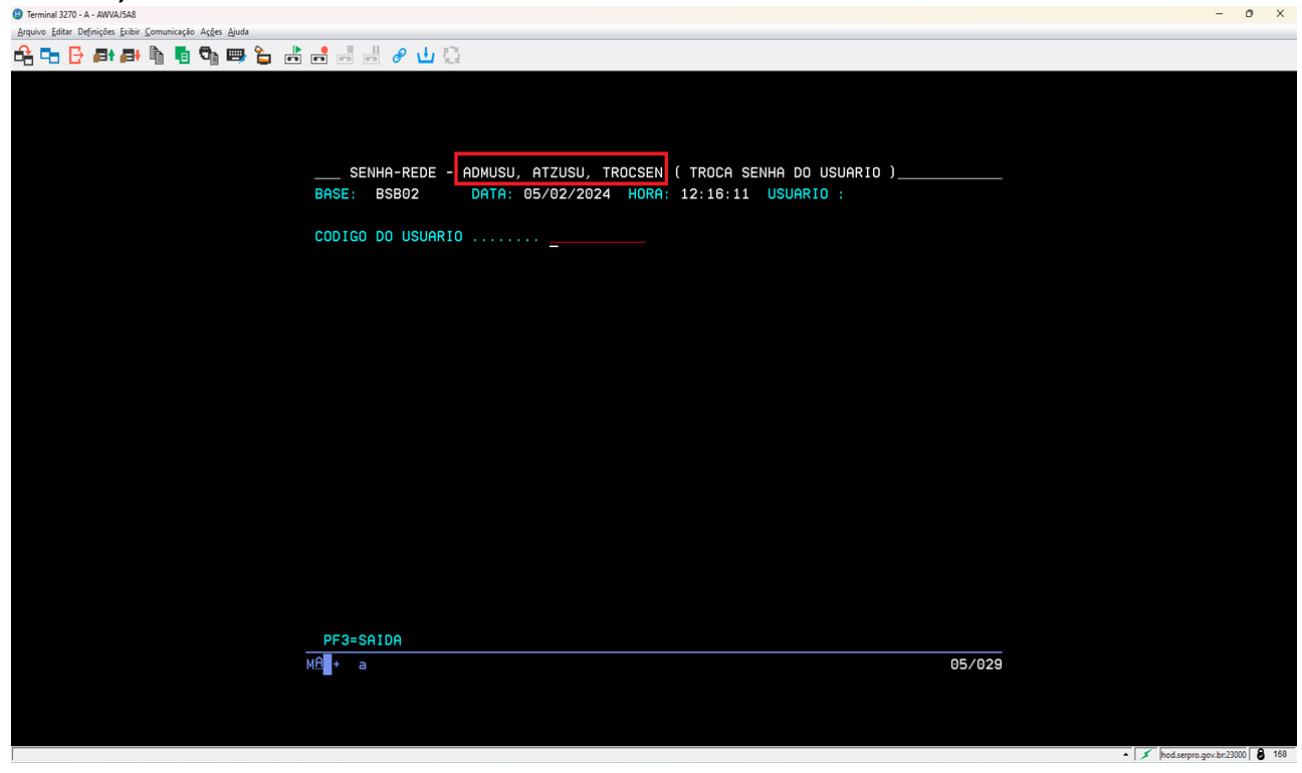

#### <span id="page-22-0"></span>**14.INCLUSÃO DE USUÁRIO NO SENHA-REDE**

A primeira ação do Cadastrador Parcial no sistema [SENHA-REDE](#page-12-0) é cadastrar o usuário. Este procedimento de inclusão de servidor no cadastro de usuários do **SENHA-REDE** é feito por meio da transação **INCUSU - INCLUI USUÁRIO**, com os seguintes dados para a Rede-SERPRO:

- a. **CPF:** código do usuário a ser informado;
- b. **Base do Usuário:** já preenchida pelo sistema, de acordo com a localização do Cadastrador Parcial e a UF do usuário;
- c. **Nome completo**: já preenchido pelo sistema, vindo da base de cadastro da Receita Federal;
- d. **Nome preferencial:** preenchido pelo Cadastrador;
- e. **Órgão de Lotação**: já preenchido pelo sistema, de acordo com a lotação do Cadastrador Parcial;
- f. **E-mail do usuário**: preenchido pelo Cadastrador; e
- g. **Telefones de trabalho:** preenchido pelo Cadastrador (campo não obrigatório)

A [navegação base](#page-11-4) para se chegar na transação INCUSU é: **[SENHA-REDE](#page-12-0) - ADMUSU, ATZUSU, INCUSU (INCLUI USUARIO)** ou digitando-se diretamente na linha de comandos o sinal **>INCUSU**:

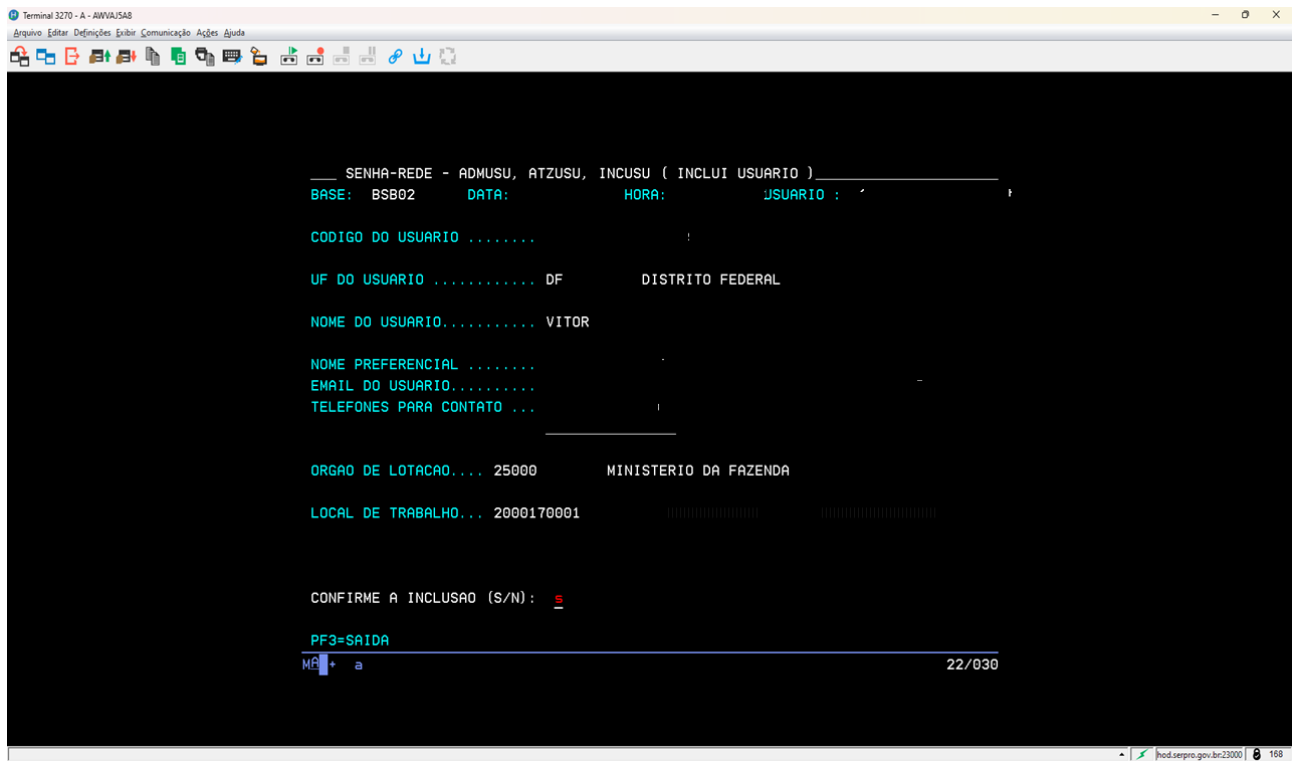

Após a confirmação, o **SENHA-REDE** gera uma senha inicial de acesso, menos para o sistema SIAPE – já que o acesso é por certificado digital.

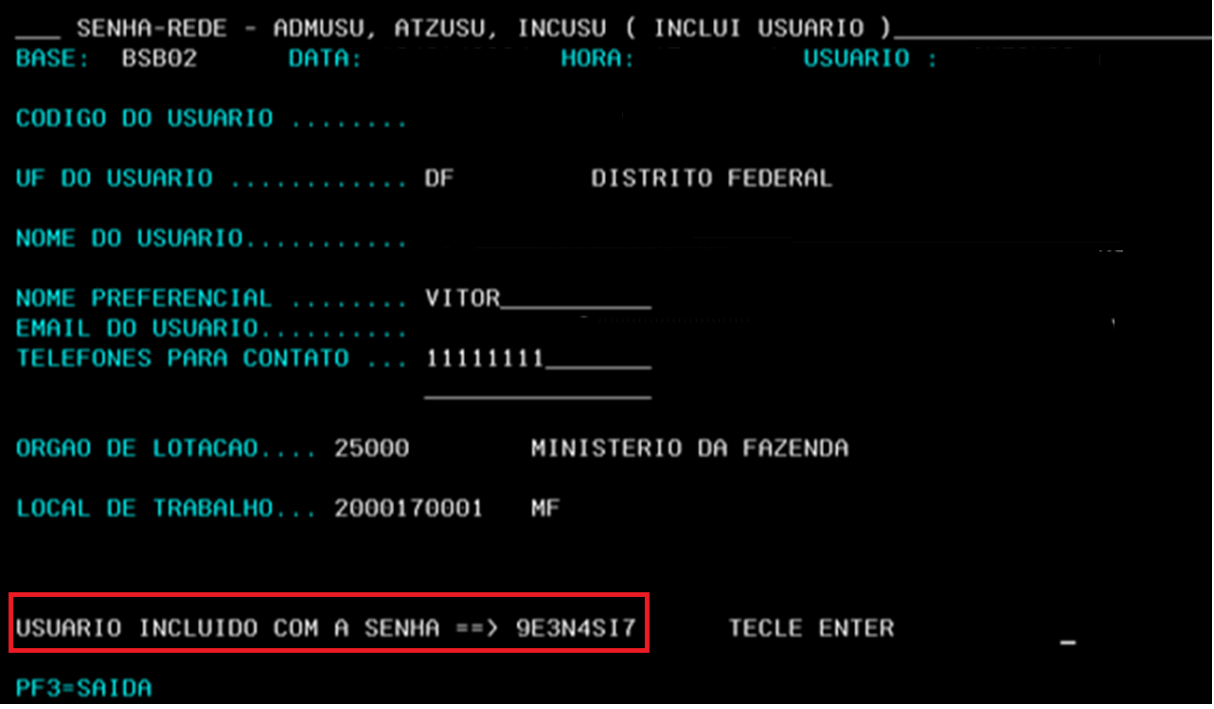

Logo após ser cadastrado, o usuário recebe uma senha inicial provisória e já pode ser reconhecido pelo [SENHA-REDE,](#page-12-0) porém o seu Menu de Sistemas estará vazio, o que indica que ele não está habilitado em nenhum sistema.

**Observação:** O campo **ORGAO DE LOTAÇÃO** é utilizado para a contabilização de acesso à rede (realizado pelo pessoal do [SERPRO\)](#page-13-3) e para o controle da troca de senha pelo cadastrador.

O campo **LOCAL DE TRABALHO** é utilizado para facilitar a localização do usuário e é importante para a identificação de usuários em processos de validação das habilitações feitas pelo Cadastrador responsável. **Esse campo só aparece na inclusão do usuário ou na alteração de dados de usuário no [SENHA-REDE](#page-12-0)**.

A transação **ALTUSU (ALTERA USUÁRIO)** é a transação para alteração de alguns dados mutáveis quando necessários no [SENHA-REDE:](#page-12-0)

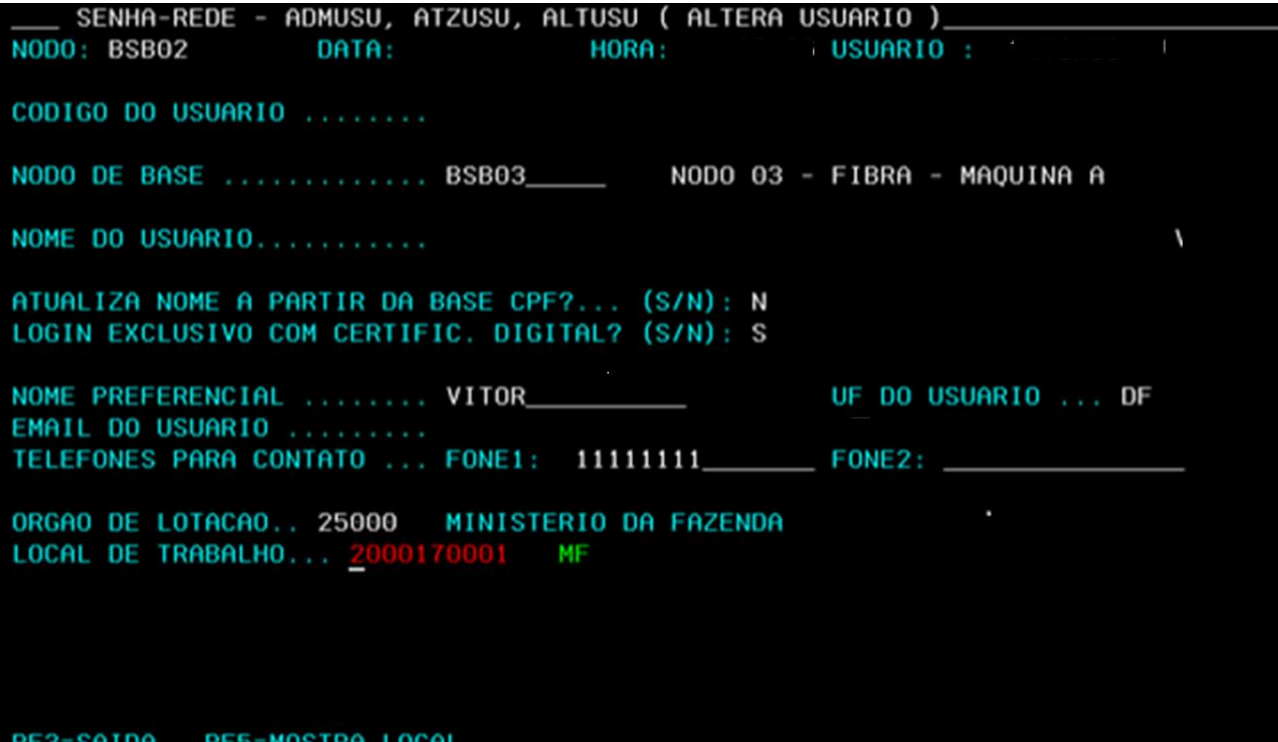

# <span id="page-25-0"></span>**15.HABILITAÇÃO DE USUÁRIO EM SISTEMA/ATRIBUIÇÃO DE PERFIL(IS) – PARTE CONCEITUAL**

Habilitar usuário, é disponibilizar para o usuário um acesso a um sistema da Rede-SERPRO, incluindo uma entrada no seu menu. Neste momento, o cadastrador define, por meio dos perfis do sistem[a SIAPE,](#page-13-1) quais as transações que o usuário poderá executar.

Conforme demonstrado [no início desse manual,](#page-10-0) o Gestor do Siape disponibilizou 68 perfis aos Cadastradores Parciais, para serem atribuídos/habilitados aos usuários do seu Órgão conforme a necessidade de acesso ou área definida, de acordo com a estrutura do órgão e suas divisões.

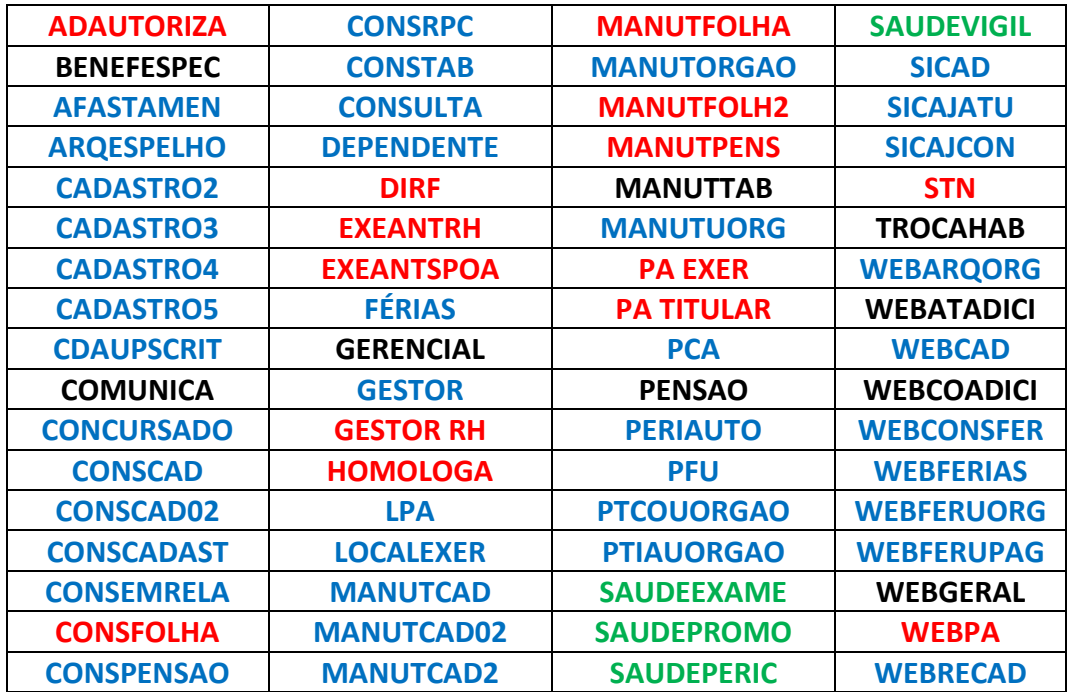

#### **Observação:**

- I. Os perfis em **vermelho** contêm mais transações para execução no Menu de Folha do SIAPE;
- II. Os perfis em **azul** contêm as transações nos Menus de cadastro distribuídos pel[o SIAPE;](#page-13-1)
- III. Os perfis em **preto** contêm mais transações para módulos específicos de tabelas, consultas gerenciais, ações judiciais, apesar de já estarem praticamente já dentro do SIGEPE, módulo de pensão com transações de cadastro e folha e o perfil **WEBGERAL** com as transações de cadastro e folha no ambiente web do [SIAPE:](#page-13-1) o [SIAPEnet;](#page-11-5)
- IV. Os perfis em **verde** contêm as transações do sistema [SIAPE SAÚDE](#page-12-2)  SIASS, que são executadas no [SIAPE/](#page-13-1)[SIAPEnet,](#page-11-5) caracterizando uma parte híbrida que também é executada no [SIASS](#page-12-2) originárias d[o SIAPEnet;](#page-11-5)
- V. Os perfis com os prefixos **CONS (CONSULTA, CONSFOLHA etc.)**, possuem as transações de consulta, para usuários que, de forma geral, vão apenas consultar o sistema. Podese complementar com mais algum perfil operacional conforme a necessidade do órgão;
- VI. Os perfis com os prefixos **MANUT (MANUTFOLHA, MANUTCAD, MANUTPENS etc.)**, são perfis operacionais, mais antigos, com as transações operacionais de cadastro e folha. Para um usuário com atividade operacional;
- VII. Os perfis **EXEANTH** e **EXEANTSPOA** são exclusivos para os gestores de Gestão de Pessoas e para Dirigentes com a função de ordenador de despesas do órgão, respectivamente. O perfil **EXEANTRH** é disponibilizado para o Gestor de Gestão de Pessoas, para autorizar processos de exercícios anteriores até **30.000,00** (trinta mil reais). O perfil **EXEANTSPOA** é disponibilizado apenas ao Dirigente, com a função de ordenador de despesas, para autorizar processos acima de **30.000,00** (trinta mil reais). Este perfil foi criado à época com essa sigla, devido à denominação na estrutura dos Órgãos da Administração, o ordenador de despesas ser o Subsecretário de Planejamento, Orçamento e Administração ou equivalentes nos demais órgãos setoriais ou seccionais;
- VIII. Os perfis com os prefixos **WEB (WEBCAD, WEBGERAL etc.**) são perfis para o ambiente atual do SIAPENET, contendo dentro desses perfis tanto transações de consultas como operacionais;
	- IX. Os perfis com prefixo **PA (PA EXER – Exercícios Anteriores, PA TITULAR – autorizações e atualizações restritas ao gestor de pessoas etc.)** tem essa denominação como "perfil autorizador", criados dentro do rol de perfis para o gestor ou o usuário operacional, mais antigos, conforme a responsabilidade e atribuição de cada usuário;
	- X. O perfil **TROCAHAB** foi desenvolvido, exclusivamente, para o E-SIAPE, novo ambiente WEB em desenvolvimento do [SIAPE](#page-13-1) tradicional – "Mainframe/tela preta", para os usuários com mais de um nível de acesso/habilitação poderem realizar a mudança dentro do [SIAPE](#page-13-1) e desempenhar a sua atividade em um nível diferente dentro da estrutura do órgão.

Para recuperar em que perfil está determinada transação o cadastrador deve utilizar a transação **RPERTRA – RECUPERA PERFIS DE UMA TRANSAÇÃO** ou pela navegação tela a tela: **SENHA-REDE - RECINF, RIPER, RPERTRA (REC. PERFIS DE UMA TRANSACAO)**.

Para recuperar quais transações possui determinado perfil, usar o [mnemônico](#page-12-1) **RTRAPER – RECUPERA TRANSAÇÕES DO PERFIL** ou pela navegação tela a tela: **SENHA-REDE - RECINF, RIPER, RTRAPER (RECUPERA TRANSACOES DO PERFIL)**.

Conforme já apresentado [anteriormente neste manual,](#page-9-0) para verificar os parâmetros de uma transação da árvore do sistema [SIAPE,](#page-13-1) configurada pelo gestor para o usuário interagir com o sistema, basta acessar a transação **>ADCOTRANS – CONSULTA PARÂMETROS TRANSAÇÃO**, já dentro do sistema SIAPE, informar o [mnemônico](#page-12-1) da transação desejada, para verificar se os perfis habilitados para um usuário estarão de acordo com o nível de acesso que vai ser incluído para esse usuário na sequência após a habilitação dos perfis

# <span id="page-27-0"></span>**15.1.DA HABILITAÇÃO PELA TRANSAÇÃO – HABUSUSIS**

No Sistem[a SENHA-REDE,](#page-12-0) acessar a transação **"HABUSUSIS",** preencher os campos:

- **I. SIGLA DO SISTEMA**: informar o sistema a ser habilitado para o usuário. No exemplo, foi preenchido**" SIAPE";**
- **II. NODO DE BASE:** preenchido com a base no sistema**.** No caso**, "BSB02".** O SIAPE sempre estará na base BSB02;
- **III.** Em seguida, tecla**r ENTER** para aparecer o campo código do usuário, que é o CPF dele.

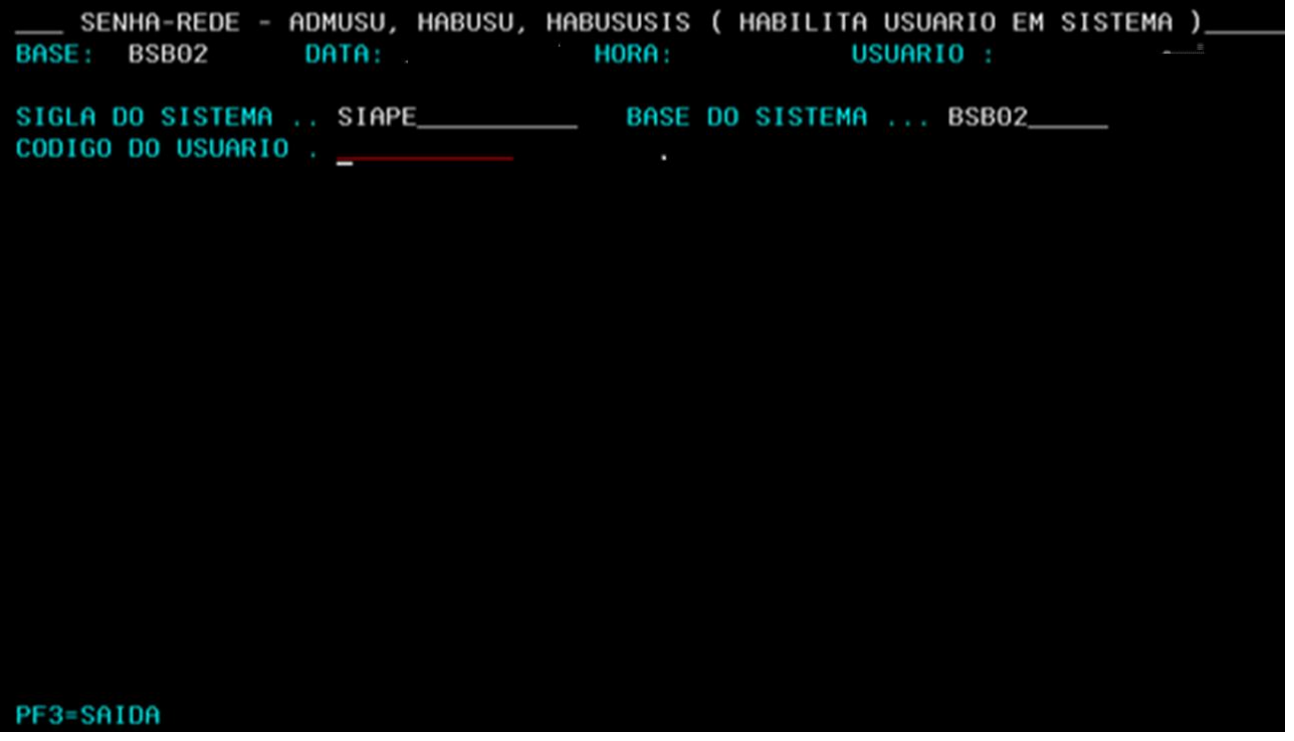

Na sequência, após informar o CPF do usuário a ser habilitado, vão aparecer os perfis disponíveis para o Cadastrador Parcial, que poderá habilitá-lo:

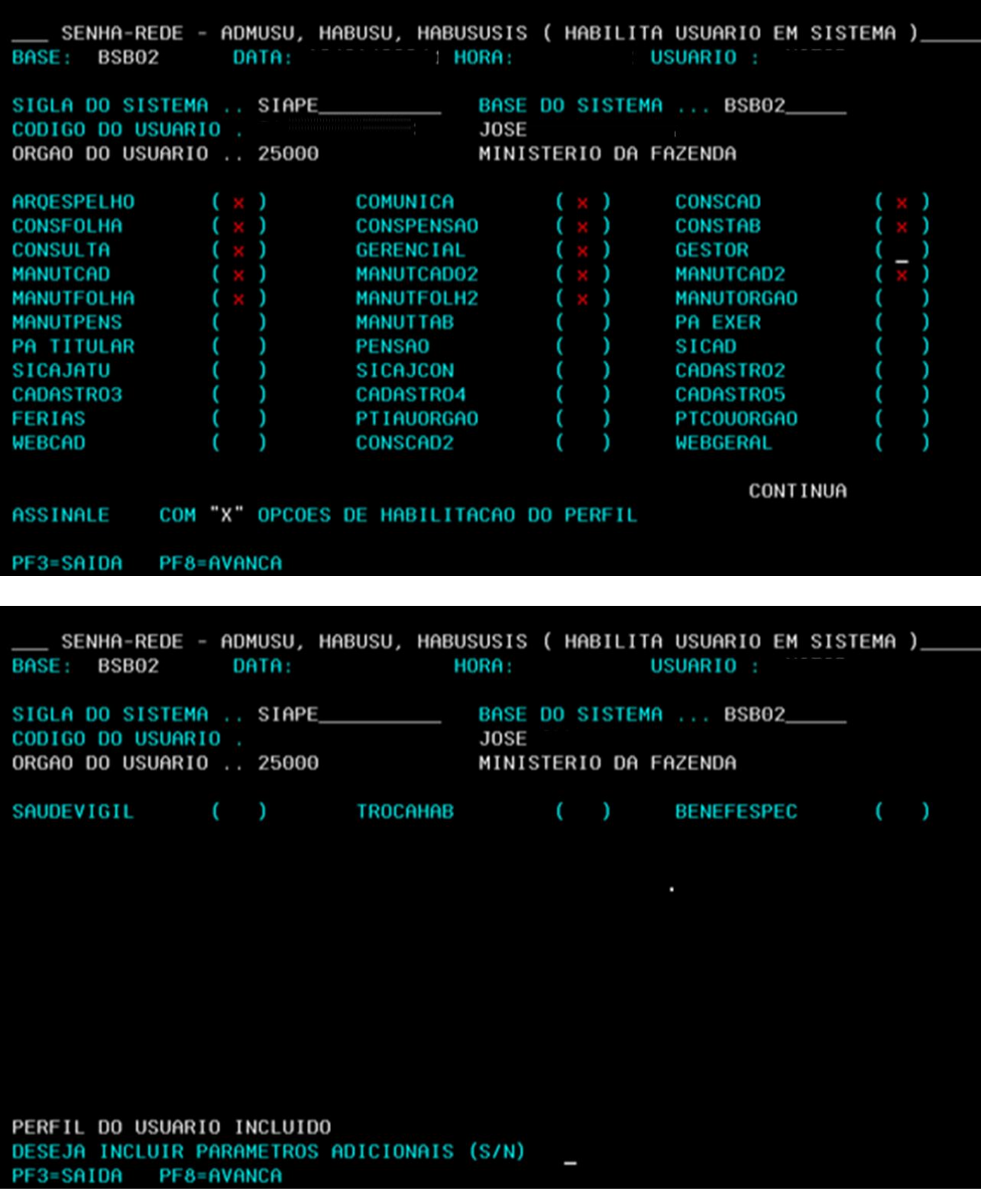

Ao confirmar a inclusão dos perfis, automaticamente, o **SENHA-REDE**, apresentará ao Cadastrador Parcial a mensagem: **"DESEJA INCLUIR PARÂMETROS ADCIONAIS (S/N)?** Essa rotina normalmente é feita de imediato pelo Cadastrador para que o usuário possa acessar o

**29**

[SIAPE.](#page-13-1) Sem os parâmetros adicionais de habilitação ou nível de acesso, o usuário não conseguirá acessar o sistema apenas com os perfis habilitados.

# <span id="page-29-0"></span>**15.2. INCLUI/ALTERA PARÂMETROS ADICIONAIS DE HABILITAÇÃO DE USUÁRIO – PARTE CONCEITUAL:**

Os parâmetros adicionais definem quais as transações, órgão e UORG'S, que este usuário poderá acessar no sistema, conforme o nível de acesso habilitado, e o tipo de **atualizações permitidas para o nível de acesso – Administração do Sistema/Tabelas - ADMSIS, operacionais ou somente consultas.**

**Observação:** As atualizações do tipo **ADMSIS e Operacionais** poderão ser habilitadas juntas conforme a necessidade do usuário. **Não é permitido marcar também somente consultas junto com os outros dois tipos de atualizações**, já que as outras englobam essa situação somente consultas.

Incluir ou atualizar os parâmetros adicionais do usuário no sistema [SIAPE,](#page-13-1) possibilita o gerenciamento das habilitações dos servidores por parte dos Cadastradores Parciais.

# <span id="page-29-1"></span>**15.2.1. INCLUI/ALTERA PARÂMETROS ADICIONAIS DE HABILITAÇÃO DE USUÁRIO – IALPAHUSU.**

Na primeira tela, aparecerão as opções de **inclusão de nova habilitação/nível, alteração, encerramento e consulta habilitação** tanta as ativas quanto as desativadas. No caso, assinalar a operação: **INCLUI NOVA HABILITAÇÃO**:

```
SENHA-REDE - ADMUSU, HABUSU, IALPAHUSU ( INC/ALT PARAM ADIC HABIL USU )_
BASE: BSB02
                 DATA:
                                   HORA:
                                                   USUARIO:
SIGLA DO SISTEMA ......... SIAPE
                                          SIS. DE ADMINISTRACAO PESSOAL
NODO DE BASE ............ BSB02
                                          NODO 02 - FIBRA - MAQUINA B
CODIGO DO USUARIO ........
ASSINALE A OPERACAO DESEJADA:
( x ) INCLUI NOVA HABILITACAO
( ) ALTERA HABILITACAO
( _) ENCERRA HABILITACAO
( _) CONSULTA HABILITACAO
      ( _) SOMENTE ATIVAS
       _ ) ATIVAS E DESATIVADAS
PF1=AJUDA PF3=SAI PF12=CANCELA
```
Neste exemplo, foi habilitado um nível **UNIDADE PAGADORA + OPERACIONAIS**. Na política de segregação de funções do sistema, é o **nível E - [UNIDADE PAGADORA](#page-8-0)**.

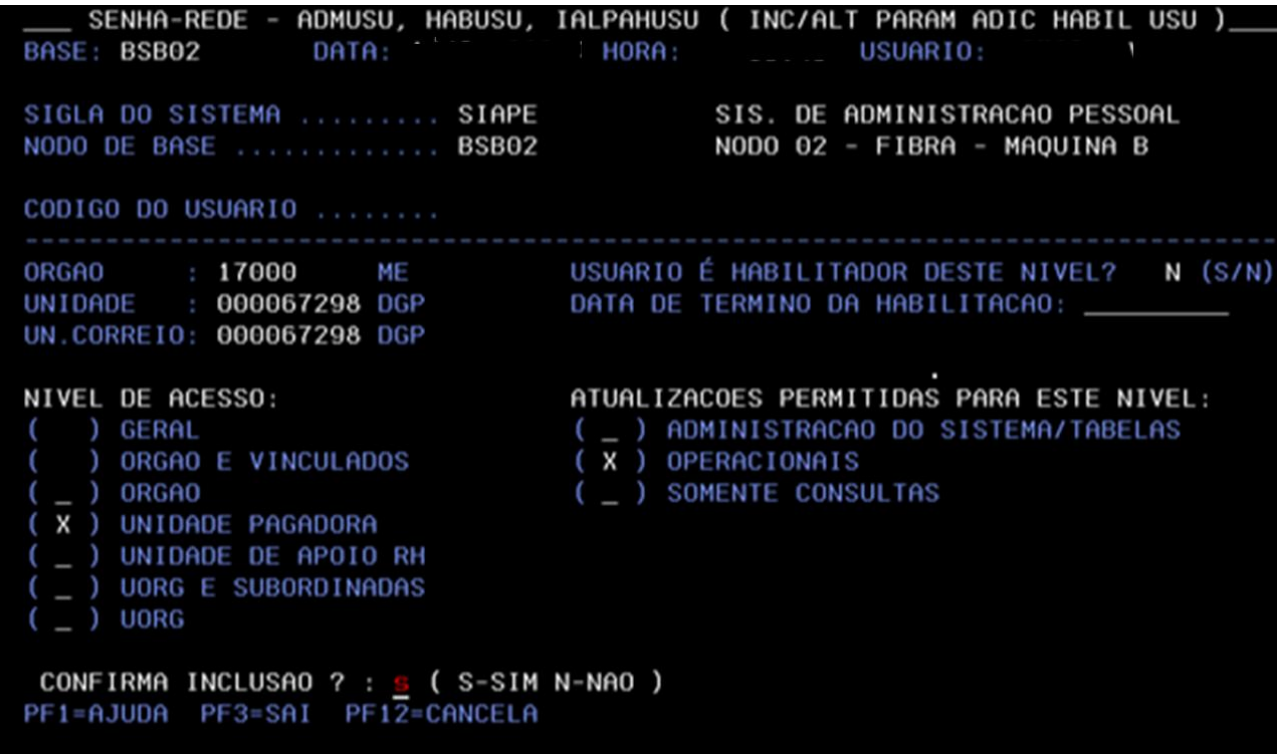

**Observação**: O campo **"UNIDADE"** é obrigatório informar para os níveis **UNIDADE PAGADORA (código da UPAG), UNIDADE DE APOIO RH, UORG E SUBORDINADAS e UORG (códigos da estrutura organizacional do órgão)**.

No nível **"ÓRGÃO",** não é permitido preencher o campo **"UNIDADE"**, mas recomendável informar o campo: **"UNIDADE DE CORREIO**".

O campo **"UNIDADE DE CORREIO"** serve:

- I. Para identificar, na estrutura do órgão, o usuário que utiliza o envio de mensagens pelo COMUNICA do SIAPE, conforme o nível e a hierarquia. O nível de acesso define se a mensagem será enviada a vários órgãos, upag's etc.
- II. Identificar a localização de exercício do usuário para os relatórios de usuários do [SIAPE](#page-13-1) e do [Extrator de Dados;](#page-11-1)
- III. Esse campo preenchido também evita a crítica: **"USUÁRIO SEM CÓDIGO DE UNIDADE DE CORREIO INFORMADA...",** crítica de erro apresentada no acesso ao [SIAPE.](#page-13-1)

#### <span id="page-31-1"></span><span id="page-31-0"></span>**16.ENCERRAMENTO DE HABILITAÇÃO DE USUÁRIO – IALPAHUSU.**

A ordem direta de cadastramento e habilitação no [SENHA-REDE](#page-12-0) de um usuário é: **INCUSU – HABUSUSIS – IALPAHUSU**.

No caso da exclusão de habilitação, usa-se a ordem reversa: **IALPAHUSU – EXCUSUSIS e EXCUSU**, para exclusão física do [SENHA-REDE.](#page-12-0)

**Observação**: Caso o usuário mude de órgão, a forma reversa impede que um usuário seja excluído dos sistemas e dos perfis, mas continue ainda com o nível de acesso ou parâmetros ainda ativos, se o usuário for reabilitado novamente, o nível anterior pode ser recuperado automaticamente. Daí, por restrição do [SENHA-REDE](#page-12-0) **sempre se começa a exclusão pelo encerramento da habilitação do usuário**.

Ao selecionar **"Encerra habilitação"**, aparecerá a habilitação a ser encerrada:

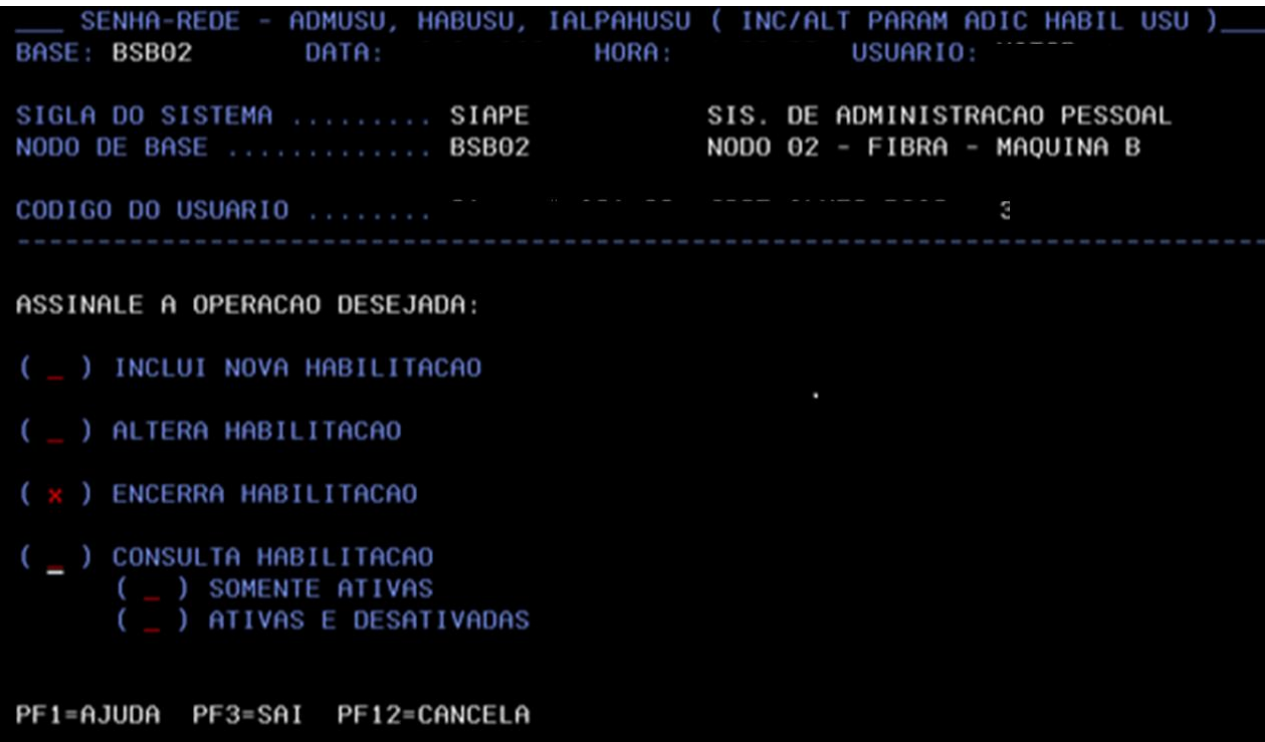

Selecionada a habilitação que deverá ser encerrada. O [SENHA-REDE](#page-12-0) mostrará uma mensagem de alerta: "**VOCÊ ESTÁ EXCLUINDO TODAS AS HABILITAÇÕES DO USUÁRIO"**. Isso para o caso de o usuário ter apenas uma habilitação/nível de acesso.

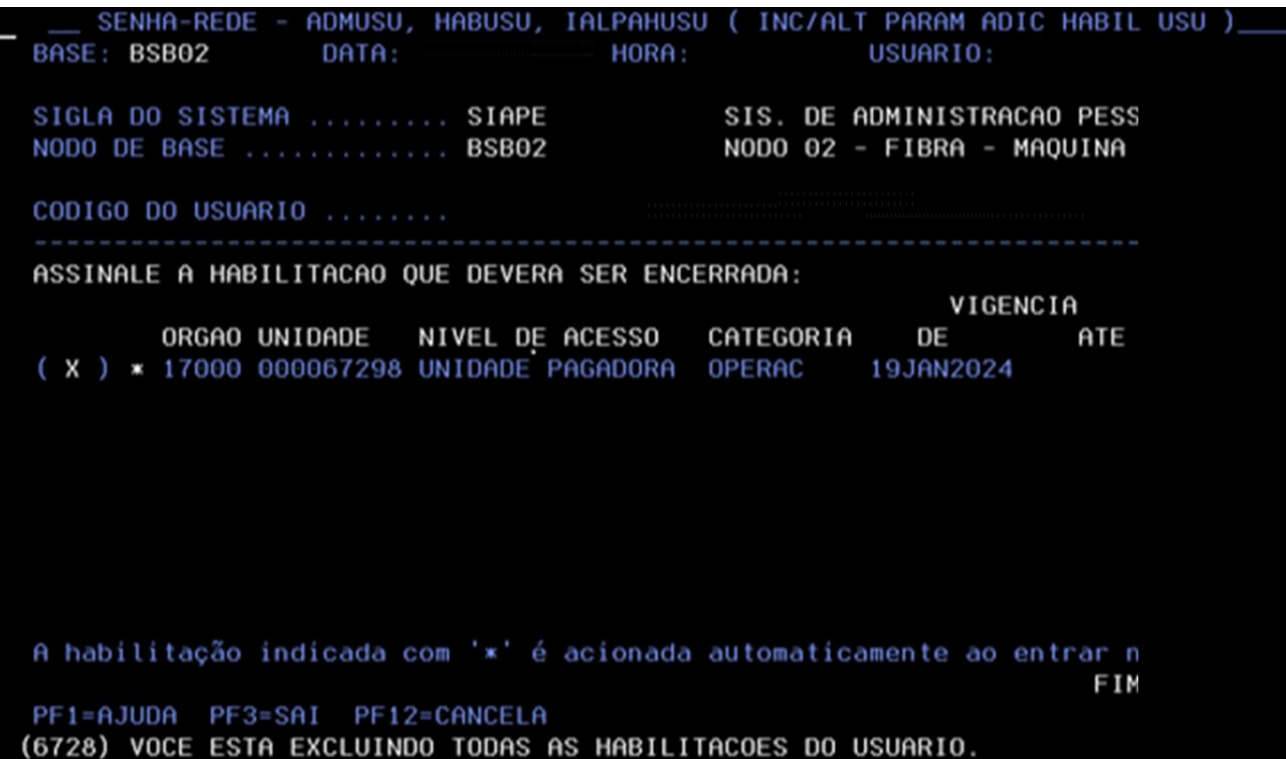

Em seguida, **CONFIRMAR O ENCERRAMENTO** da habilitação

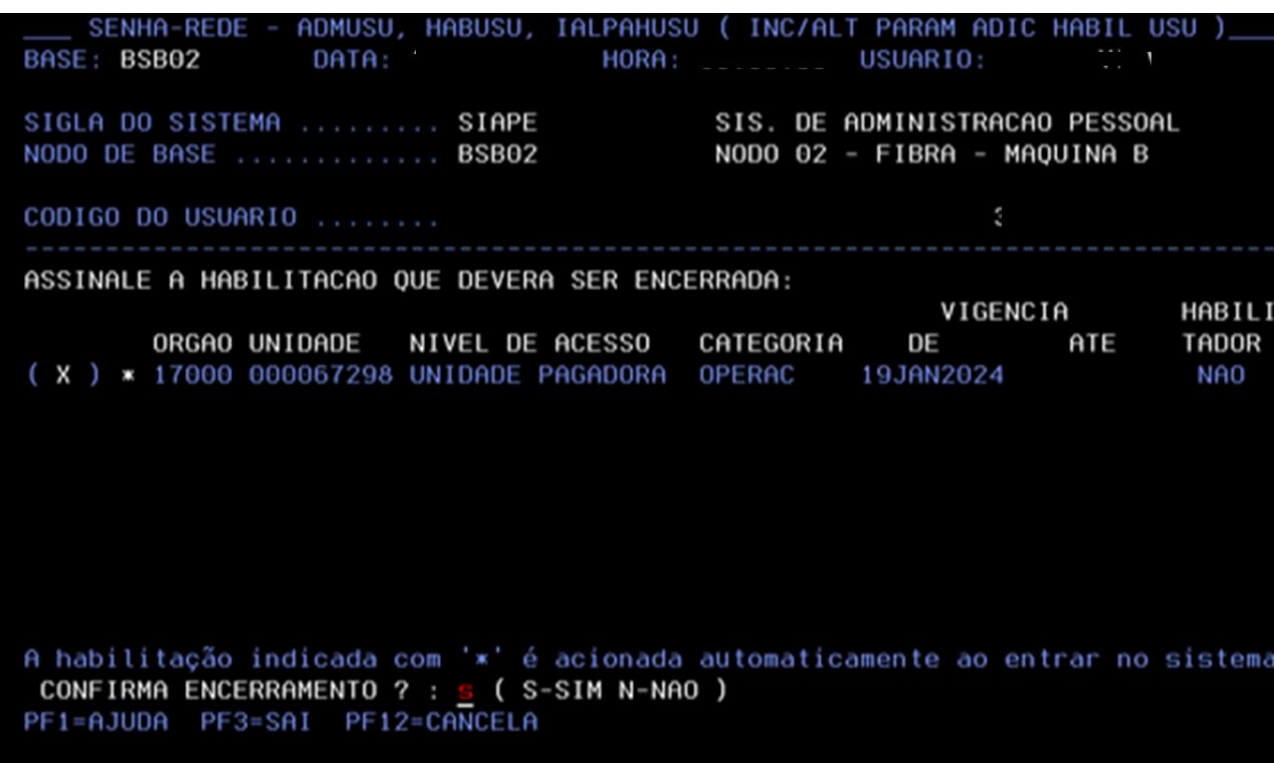

A habilitação foi encerrada. Qualquer dúvida do Cadastrador Parcial, ele poderá retornar e realizar uma consulta pela opção: **CONSULTA HABILITAÇÃO – ATIVAS E DESATIVADAS** na transação **IALPAHUSU**

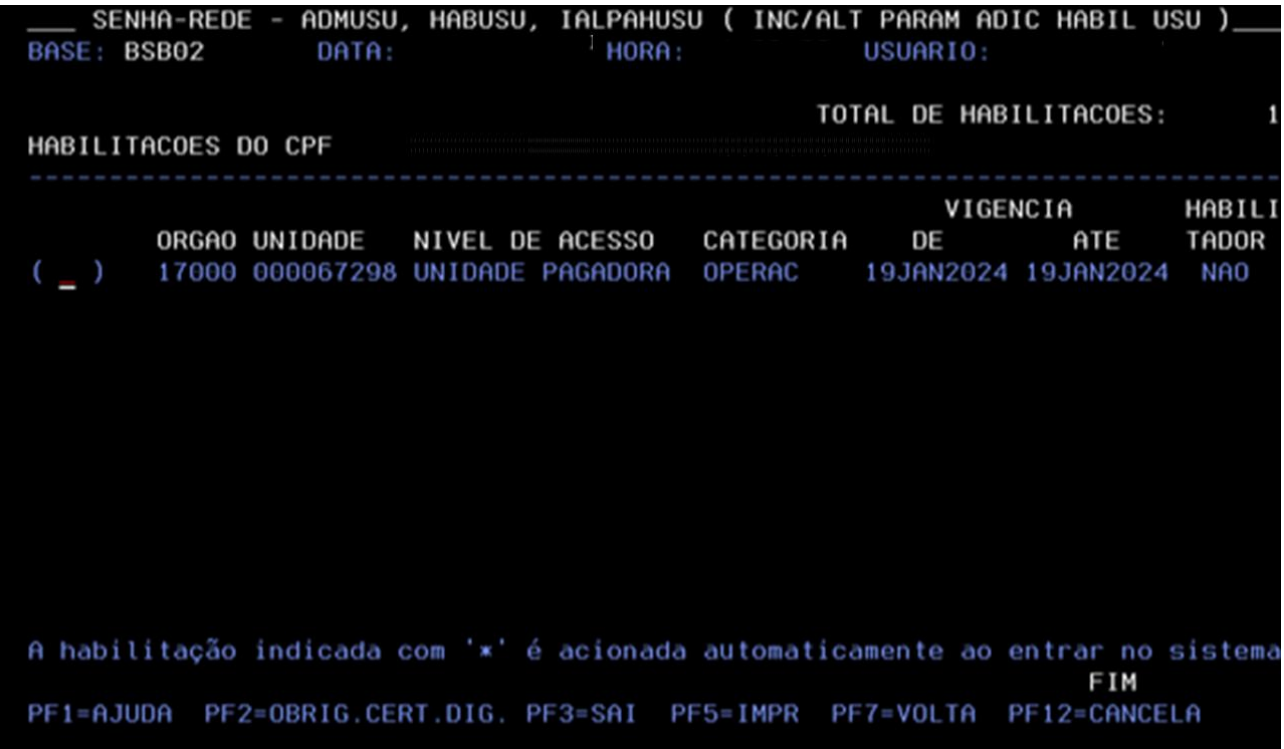

#### <span id="page-33-0"></span>**16.1.EXCLUSÃO DO SISTEMA – EXCUSUSIS**

Feito o encerramento da habilitação/nível de acesso, o Cadastrador poderá excluir o usuário do sistema [SIAPE](#page-13-1) pela transação **EXCUSUSIS – EXCLUI USUÁRIO DO SISTEMA:**

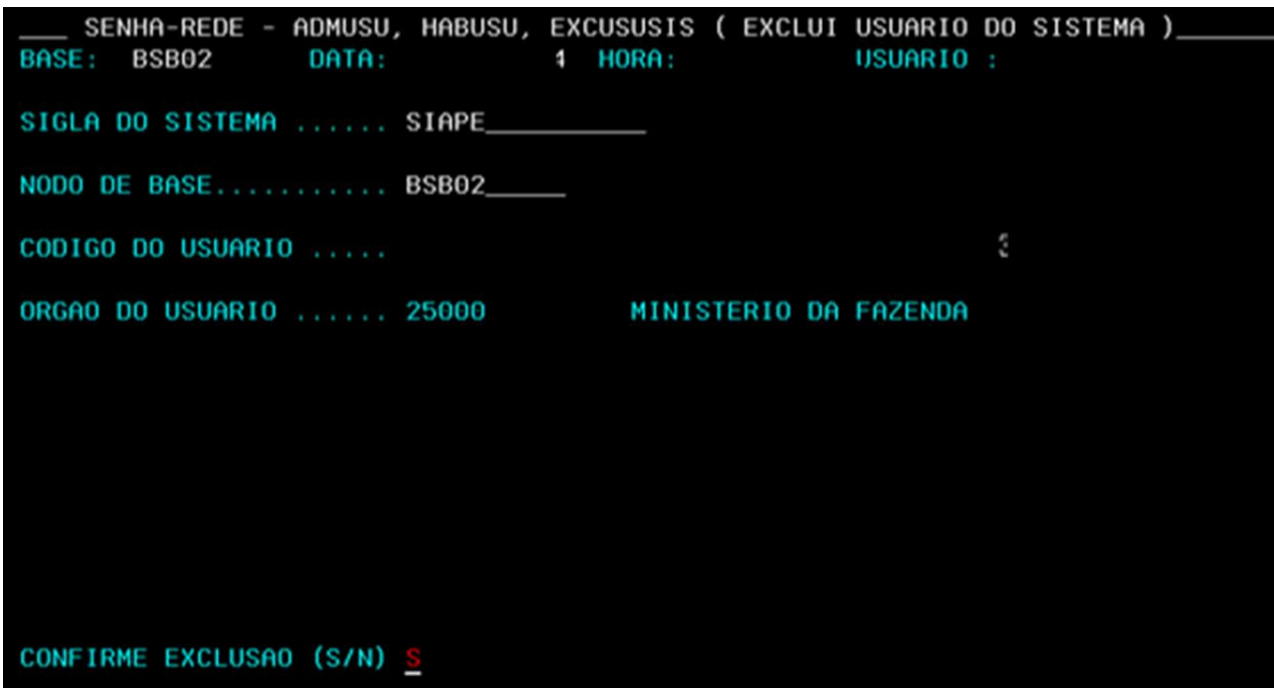

Existe a transação **EXCUSUVSIS** para exclusão do usuário de vários sistemas de uma única vez, se o Cadastrador tiver a habilitação ou permissão necessária para excluir outros sistemas também. Se não tiver as habilitações necessárias, nessa transação somente aparecerá o sistema que o Cadastrador está autorizado a excluir:

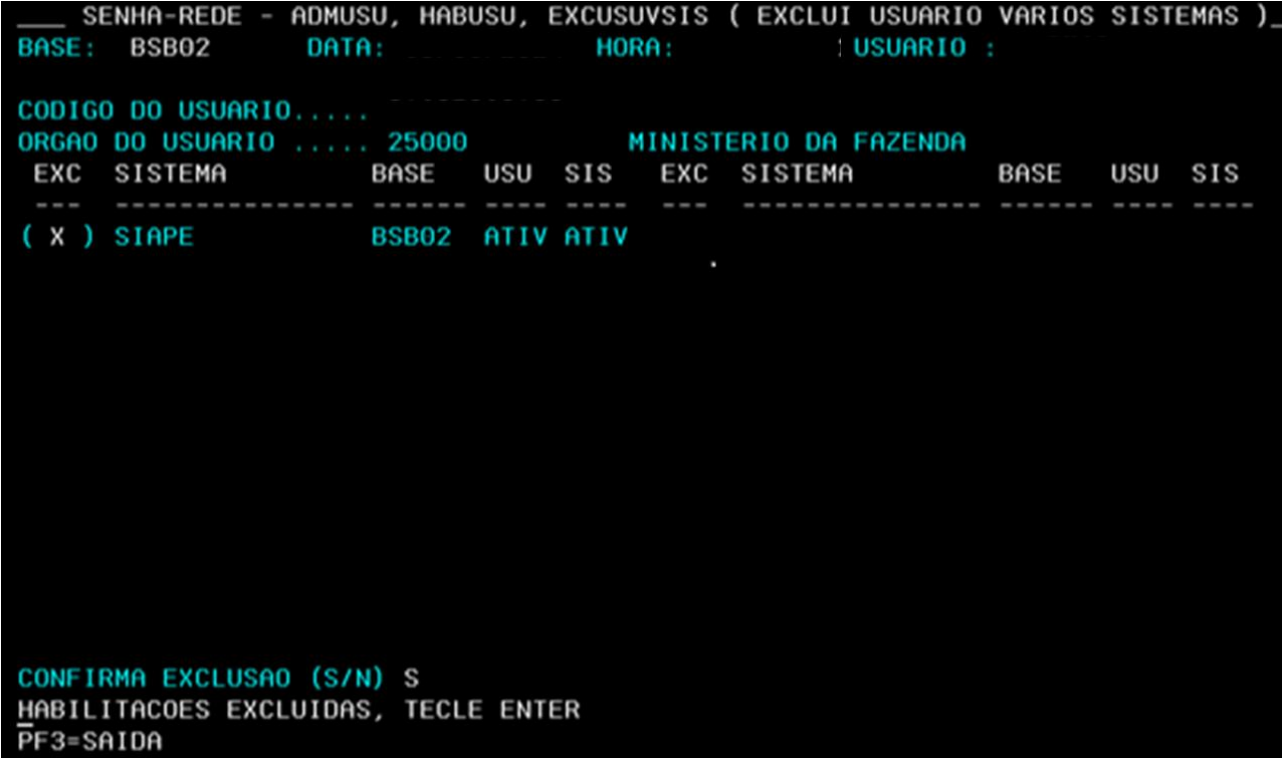

#### <span id="page-35-0"></span>**16.2.EXCLUSÃO FÍSICA DE USUÁRIO DO SENHA-REDE – EXCUSU**

Realizados o encerramento da habilitação [\(item 16 deste manual\)](#page-31-1) e a exclusão do sistema [\(item 16.1 deste documento\)](#page-33-0), consequentemente todos os perfis anteriormente habilitados, o Cadastrador Parcial poderá realizar a exclusão física desse usuário do [SENHA-REDE,](#page-12-0) conforme a necessidade da gestão do órgão, pela transação **EXCUSU:**

SENHA-REDE - ADMUSU, ATZUSU, EXCUSU ( EXCLUI USUARIOS FISICAMENTE ) HORA: BASE: BSB02 DATA: USUARIO: CODIGO DO USUARIO ..: NODO DE BASE ........ BSB03 NODO 03 - FIBRA - MAQUINA A NOME DO USUARIO...... NOME PREFERENCIAL ... TELEFONES CONTATO ... 111111111 ORGAO DE LOTACAO..... 25000 MINISTERIO DA FAZENDA LOCAL DE TRABALHO.... 0000251900 PGFN DATA CADASTRAMENTO... 19/01/2024  $\sim$ CPF DO CADASTRADOR... CONFIRMA A EXCLUSAO FISICA ? (SIM/NAO)...: s SEN0079 - USUARIO EXCLUIDO DA REDE PF3/15=SAIDA

**Pronto!** O usuário foi excluído do SENHA-REDE e não possui cadastro e nem habilitações ativas.

#### <span id="page-36-0"></span>**17.FUNÇÕES GERAIS DO SENHA-REDE**

#### <span id="page-36-1"></span>**17.1.TROCAR SENHA DE USUÁRIO – TROCSEN**

Para [o SIAPE,](#page-13-1) onde o acesso é realizado por certificado digital, muitas dessas funções não serão utilizadas pelo Cadastrador Parcial em sua atividade rotineiramente, mas poderão ser usadas em algum momento. Para outros sistemas, que ainda, não utilizam a entrada por certificado digital, essas transações serão mais utilizadas.

Trocar a senha de um usuário é obter do sistema [SENHA-REDE,](#page-12-0) uma nova senha de cadastramento que substituirá a sua senha atual. O usuário solicitará a troca de senha quando tiver esquecido a sua senha.

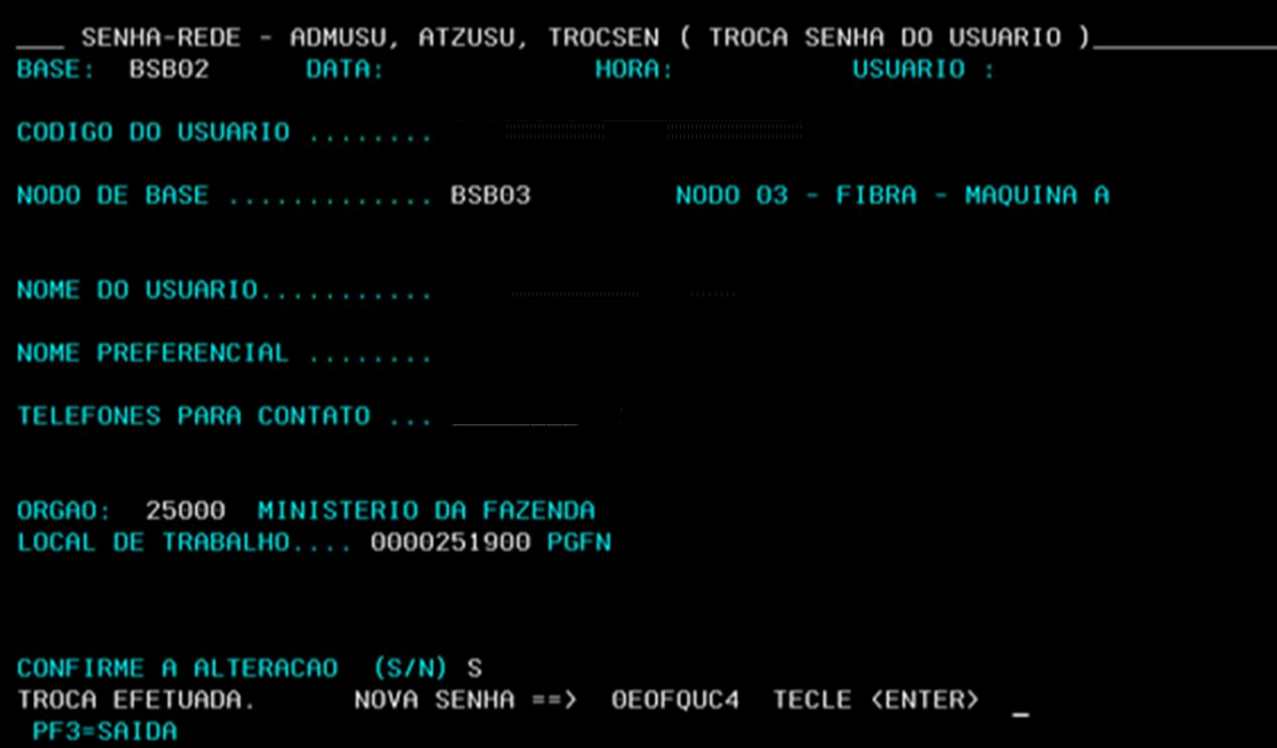

- I. A senha gerada pelo [SENHA-REDE](#page-12-0) é uma senha de cadastramento, isto é, composta por caracteres alfanuméricos aleatórios (NOVA SENHA ==> **GV43GJTP**, poderá ser informada com maiúsculas ou minúsculas). Serve somente para a primeira entrada do usuário na rede, **válida por três dias**, pois o Senha solicitará a sua troca imediata por uma senha pessoal definida pelo próprio usuário, com no mínimo 6 e no máximo 12 caracteres, também alfanuméricos;
- II. A cada 30 dias o **SENHA-REDE** solicitará a troca da senha do usuário do **SENHA-REDE**, [SIASS,](#page-12-2) [EXTRAÇÃO-SIAPE](#page-11-1) entre outros sistemas que não utilizam o acesso por certificado digital.

Salvo em condições excepcionais, que possam ser devidamente justificadas, o cadastrador

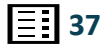

somente trocará a senha do usuário mediante a solicitação dele. A solicitação será feita de tal forma que possibilite a identificação correta do solicitante como proprietário do CPF informado.

Ficarão registrados no arquivo de histórico do Senha todas as informações referentes à troca de senha, como a identificação do cadastrador, o terminal e a hora em que a troca foi efetuada etc.

Caso nenhuma das situações acima ocorram, a troca de senha não será permitida, sendo apresentada a mensagem **"VOCE NAO PODE TROCAR A SENHA DESTE USUARIO."**

Pela navegação tela a tela: **SENHA-REDE - ADMUSU, ATZUSU, TROCSEN (TROCA SENHA DO USUARIO)**

## <span id="page-37-0"></span>**17.2.REVOGAÇÃO DA HABILITAÇÃO E ACESSO – LIBREVUSU**

Como consequência da troca de senha de um usuário por um cadastrador, poderá ocorrer a revogação das habilitações desse usuário em sistemas da alta segurança (como o [SIAPE,](#page-13-1) [SIAFI,](#page-12-3) [EXTRACAO-SIAPE](#page-11-1) etc**.), caso o cadastrador que trocou a senha não seja cadastrador de um desses sistemas**. Veja a visão do usuário quando tenta acessar o sistema:

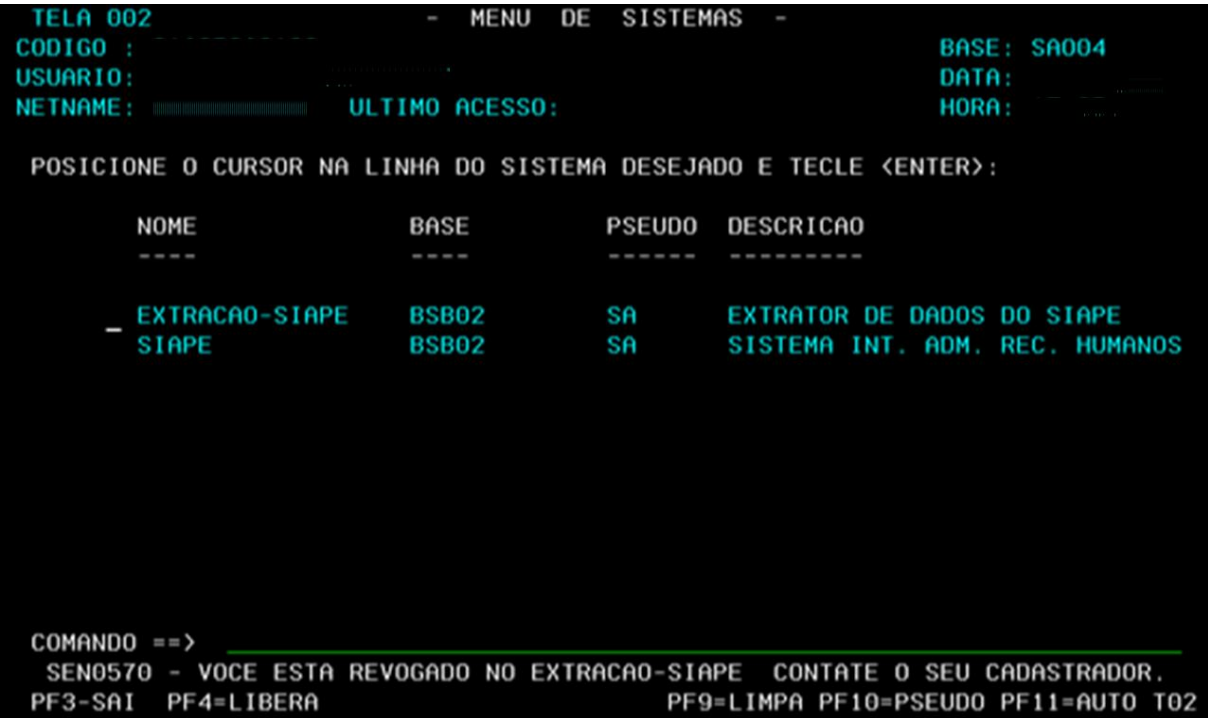

Para liberar a revogação da habilitação de um usuário em um sistema é necessária a intervenção de um cadastrador do sistema em questão. Utiliza-se a transação **LIBREVUSU – LIBERA REVOGAÇÃO DE USUÁRIO**, sem a necessidade de nova troca de senha. Ou pela navegação tela a tela: **SENHA-REDE - ADMUSU, HABUSU, LIBREVUSU (LIBERA REVOGACAO DO USUARIO)**e teclar **"ENTER".**

```
SENHA-REDE - ADMUSU HABUSU, LIBREVUSU ( LIBERA REVOGACAO DO USUARIO )_
                                                   USUARIO : I
BASE: BSB02
                 DATA:
                                   HORA:
SIGLA DO SISTEMA ...... EXTRACAO-SIAPE_
                                           EXTRATOR DE DADOS DO SIAPE
                                           NODO 02 - FIBRA - MAQUINA B
NODO DE BASE .......... BSB02_____
CODIGO DO USUARIO .....
LIBERADA A REVOGACAO DO USUARIO NO SISTEMA
PF3=SAIDA
```
Depois dessa ação do Cadastrador, do sistema específico, o usuário poderá acessar novamente sem a necessidade de trocar nova senha.

#### **Observação:**

No caso do sistema [Extração-Siape,](#page-11-1) no momento, somente o Cadastrador Geral/Gestor do Órgão Central pode liberar revogação nesse sistema.

#### <span id="page-38-0"></span>**17.3.LIBREVCAD – LIBERA REVOGAÇÃO DO CADASTRADOR**

Poderá ocorrer também a revogação das habilitações de cadastrador, caso o usuário que está tendo sua senha trocada seja cadastrador de um sistema de alta segurança. Isto ocorrerá quando o cadastrador que está efetuando a troca de senha não for cadastrador do mesmo sistema, de nível igual ou superior ao nível de cadastrador do usuário.

**Exemplo**: Um cadastrador parcial somente poderá ter a sua revogação liberada por outro cadastrador parcial ou por um cadastrador geral. Para liberar habilitação revogada o cadastrador utiliza a seguinte transação. **LIBREVCAD (LIBERA REVOG. DO CADASTRADOR)** ou pela navegação tela a tela: **SENHA-REDE - ADMUSU, HABCAD, LIBREVCAD (LIBERA REVOG. DO CADASTRADOR) e teclar "ENTER".**

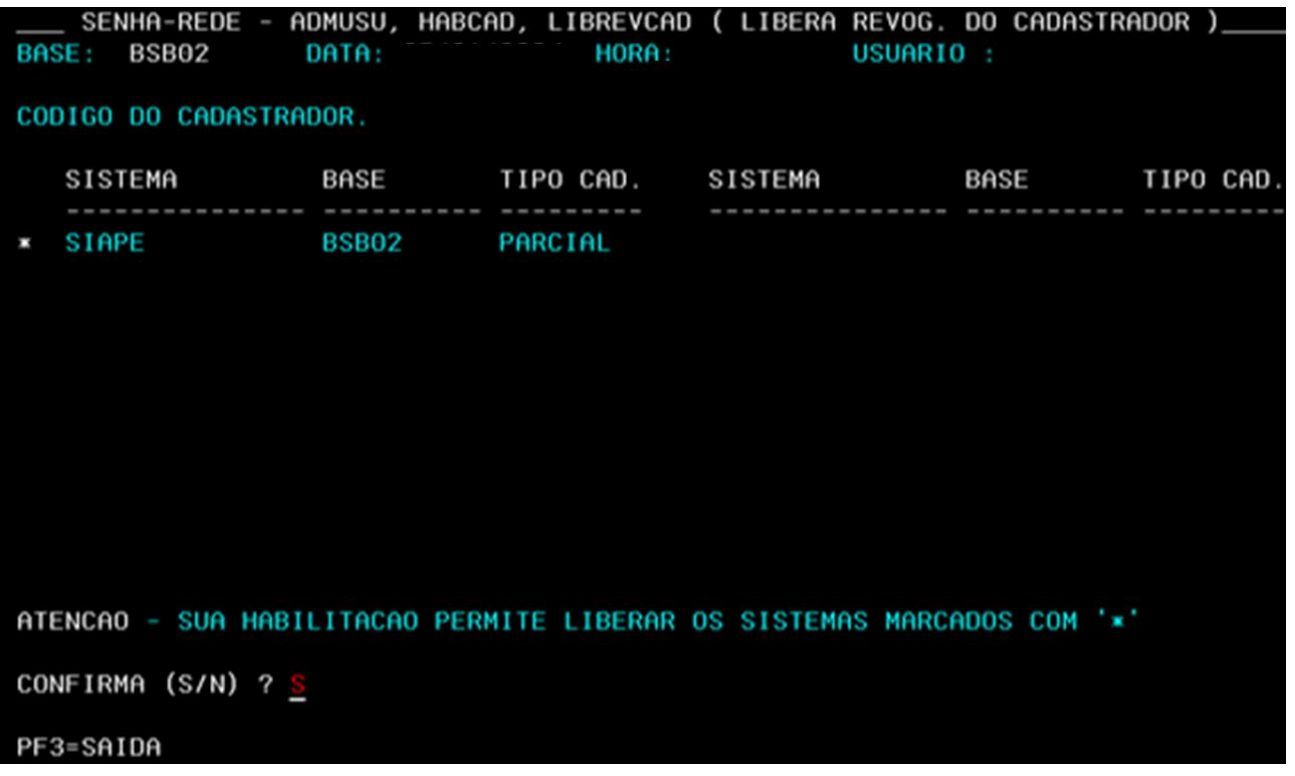

**Observação:** Ocorrendo a revogação da habilitação de cadastrador do usuário, sua habilitação como usuário do sistema [SENHA-REDE](#page-12-0) da mesma base do sistema de alta segurança será também revogada. Para liberação destas revogações será necessária a intervenção de um cadastrador deste sistema ou do gestor do [SENHA-REDE.](#page-12-0)

**ATENÇÃO: Todas as transações por meio das quais é gerada uma nova senha para o usuário são transações extremamente sensíveis em termos de segurança. O cadastrador deve exigir e guardar um documento que comprove a solicitação da troca de senha para se eximir de qualquer incriminação, no caso de uso indevido da nova senha.**

# <span id="page-39-0"></span>**17.4.LIBUSUBLOQ – LIBERA USUÁRIO BLOQUEADO**

O usuário tem o seu acesso bloqueado pelo Senha-Rede quando são feitas cinco tentativas de entrada na rede utilizando o seu CPF com senhas inválidas. O usuário deve solicitar o desbloqueio quando, ao tentar entrar na rede, receber a seguinte mensagem do [SENHA-REDE:](#page-12-0)

#### **SEN0509 -- USUÁRIO BLOQUEADO. PROCURE O SEU CADASTRADOR.**

Pela navegação tela a tela: **SENHA-REDE - ADMUSU, ATZUSU, LIBUSUBLOQ (LIBERA USUARIO BLOQUEADO)** e teclar **"ENTER"**

Caso nenhuma das situações ocorram, o desbloqueio não será permitido, sendo apresentada a mensagem **"VOCE NAO PODE DESBLOQUEAR ESTE USUARIO".**

A senha desbloqueada e gerada pelo **SENHA-REDE** é uma senha de cadastramento provisória, isto é, composta por caracteres alfanuméricos aleatórios (**NOVA SENHA ==> PV45GJSP**, poderá ser informada com maiúsculas ou minúsculas).

#### <span id="page-40-0"></span>**17.5.INRUSU – REATIVAR USUÁRIO INATIVO**

O usuário tem o seu acesso desativado pelo **SENHA-REDE** quando passar mais de 45 dias sem efetuar a troca da sua senha. Reativar usuário "**INATIVO"** é passar o usuário para a situação de **"ATIVO"**. Nessa operação é gerada uma nova senha de cadastramento que deve ser repassada ao usuário para ser usada exclusivamente no seu próximo acesso feito à rede. O usuário solicitará a reativação quando, ao tentar entrar na rede, receber a seguinte mensagem do [SENHA-REDE:](#page-12-0)

## **SEN001 - USUARIO INATIVO, PROCURE O CADASTRADOR**

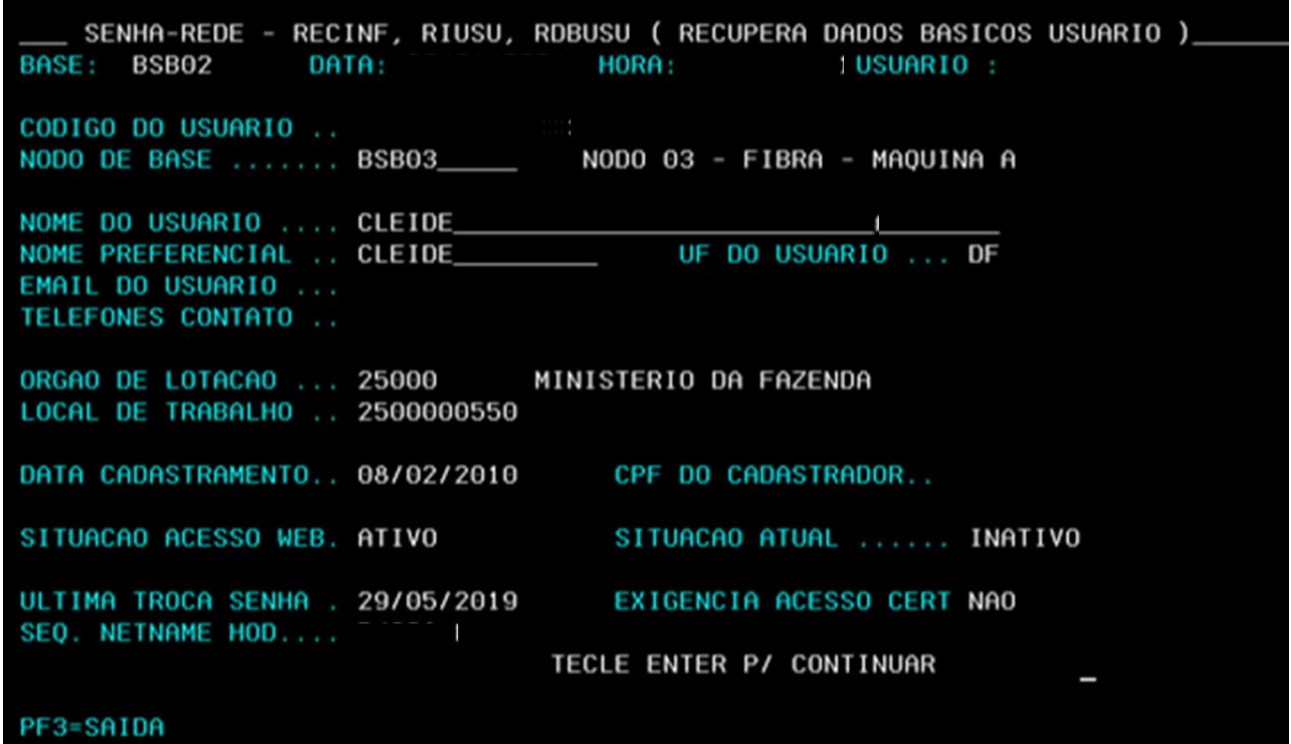

**Visão do Cadastrador Parcial pela transação - RDBUSU:**

A reativação de usuário inativo pode ser feita por um cadastrador Parcial que pertença ao mesmo órgão do usuário. Nesta mesma transação também poderá inativar o acesso de um usuário conforme necessidade do órgão do usuário.

Pela navegação tela a tela, mais ENTER: **SENHA-REDE - ADMUSU, ATZUSU, INRUSU (INATIVA/REATIVA USUARIO**):

SENHA-REDE - ADMUSU, ATZUSU, INRUSU ( INATIVA/REATIVA USUARIO )\_\_\_ BASE: BSB02 DATA: HORA: USUARIO : CODIGO DO USUARIO ........ NODO DE BASE ............ BSB03 NODO 03 - FIBRA - MAQUINA A NOME DO USUARIO........... CLEIDE NOME PREFERENCIAL ........ CLEIDE TELEFONES PARA CONTATO ... ORGAO: 25000 MINISTERIO DA FAZENDA LOCAL DE TRABALHO.... 2500000550 SPOA CONFIRME A REATIVACAO (S/N) S USUARIO REATIVADO, COM A SENHA == > KU33GPZR TECLE <ENTER> PF3=SAIDA

A senha reativada e gerada pelo [SENHA-REDE](#page-12-0) é uma senha de cadastramento provisória, isto é, composta por caracteres alfanuméricos aleatórios (**NOVA SENHA ==> KL87GIRU**, poderá ser informada com maiúsculas ou minúsculas).

#### <span id="page-41-0"></span>**17.6.LIBUSUCON – LIBERA CONTEXTO DE USUÁRIO**

O contexto de um usuário pode ficar preso caso ocorra algum problema na sua saída de um sistema. Isso acontece apenas com sistemas que utilizam o ambiente "NATURAL**"(o ambiente de programação utilizado para desenvolver o [SENHA-REDE](#page-12-0) e outros sistemas, por exemplo: [SIAPE\)](#page-13-1).**

Enquanto o usuário estiver com seu contexto preso ele poderá entrar na rede, porém não poderá entrar no sistema em questão.

Liberar o contexto do usuário é limpar esse contexto da memória do computador, de forma que o usuário possa voltar a utilizar o sistema.

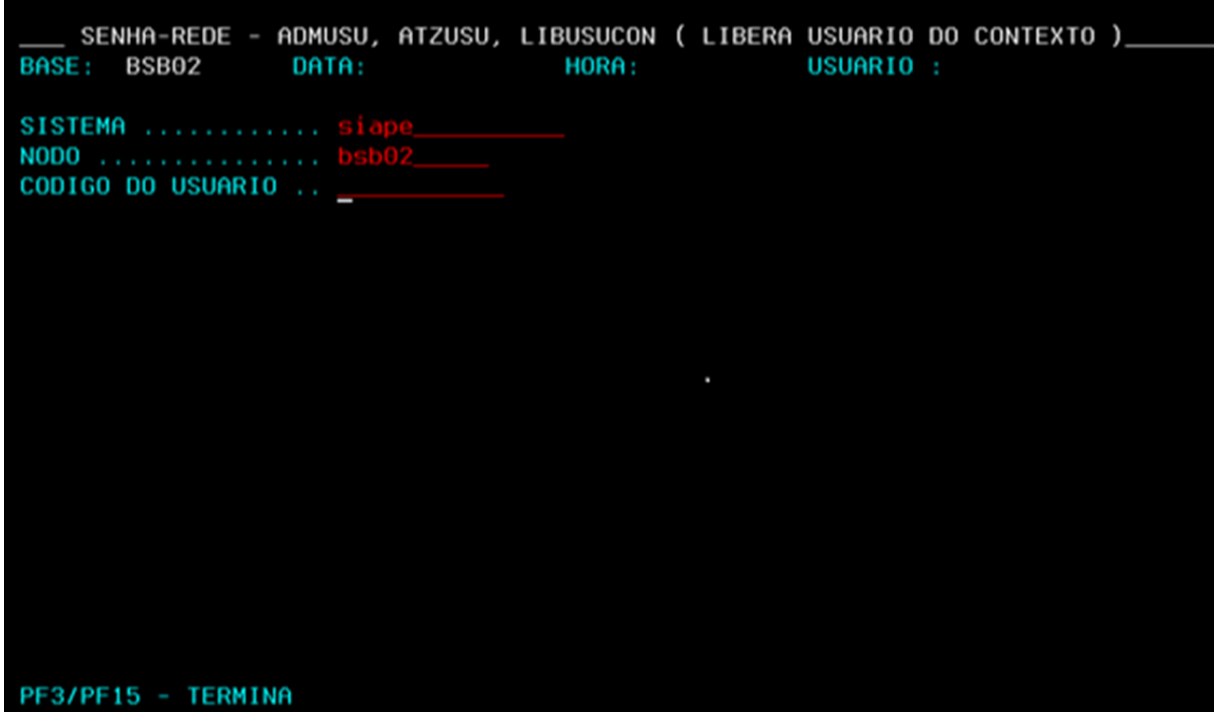

#### <span id="page-42-0"></span>**17.7.RECUPERAR INFORMAÇÕES (consultas e relatórios do SENHA-REDE)**

As seguintes transações do **[SENHA-REDE](#page-12-0)** recuperam informações associadas com o cadastramento de usuários e estão disponíveis para os cadastradores parciais do [SIAPE.](#page-13-1) Todas as transações de recuperação de informações deste manual estão disponíveis para consulta aos Cadastradores Parciais:

**RDBUSU**: Recupera os dados básicos do usuário, inclusive a sua situação, se está ATIVO, BLOQUEADO ou INATIVO;

SENHA-REDE - RECINF, RIUSU, RDBUSU ( RECUPERA DADOS BASICOS USUARIO )\_ BASE: BSB02 DATA: HORA: USUARIO : CODIGO DO USUARIO .. NODO DE BASE ....... BSB03\_\_\_\_\_ NODO 03 - FIBRA - MAQUINA A NOME DO USUARIO .... NOME PREFERENCIAL .. UF DO USUARIO ... DF EMAIL DO USUARIO ... TELEFONES CONTATO .. ORGAO DE LOTACAO ... 25000 MINISTERIO DA FAZENDA LOCAL DE TRABALHO .. 0000251900 PGFN DATA CADASTRAMENTO.. 25/01/2024 CPF DO CADASTRADOR.. SITUACAO ACESSO WEB. ATIVO SITUACAO ATUAL ...... ATIVO ULTIMA TROCA SENHA . 26/01/2024 EXIGENCIA ACESSO CERT NAO SEQ. NETNAME HOD.... AMYAN TECLE ENTER P/ CONTINUAR PF3=SAIDA

A transação **RDBUSU – RECUPERA DADOS BÁSICOS DO USUÁRIO** é uma das mais importantes no sentido de identificar a situação de acesso do usuário tanto ao [SENHA-REDE](#page-12-0) quanto a um outro sistema, como o Siape, por exemplo. Além de verificar o código do órgão de lotação e local de trabalho do usuário.

**RORGLOT:** Recupera todos os órgãos da tabela de órgãos e locais utilizada no **[SENHA-REDE](#page-12-0)**;

**RLOCTRAB**: Recupera todos os locais de trabalho de um determinado órgão constante da tabela de órgãos e locais;

**RSISUSU**: Mostra os sistemas em que o usuário está habilitado, com a respectiva situação em cada um deles: ATIVO ou REVOGADO;

**RLOGSIS**: Recupera a log de habilitação em sistemas, com informações sobre todas as operações executadas pelos cadastradores no sistema [SENHA-REDE](#page-12-0) e informações de bloqueio de usuário;

**RLOGUSU:** Recupera o log da habilitação para um determinado usuário;

**RSISCAD:** Recupera sistemas em que o usuário é cadastrador e sua respectiva situação: ATIVO ou REVOGADO;

**RPERCAD:** Recupera a lista de perfis de um cadastrador;

**RSISNODO**: Recupera sistemas do nodo;

**RCADSIS**: Recupera cadastradores de sistema;

**RTRAPER**: Recupera transações do perfil:

SENHA-REDE - RECINF, RIPER, RTRAPER ( RECUPERA TRANSACOES DO PERFIL ) USUARIO : BASE: BSB02 DATA: HORA: PAG.: 0001 SIGLA DO SISTEMA...... SIAPE NODO DE BASE......... BSB02 NOME DO PERFIL........ PENSAO\_ ---------T R A N S A C O E S--------CAIFHISTPR **CDACPSBENE CDACPSUPAG** CDALPSBENE CDALPSDARL **CDALPSINST** CDALPSRLEG **CDCOINDFUN CDCOINDPES CDDRREPLEG CDEXPENSIO CDEXPSBENE CDEXPSGRAC CDEXPSDABE CDEXPSINST CDEXPSRLEG** CDIAPSBENE CDIAREPLEG CDIAREPLES CDINPSBENE CDINPSRLEG **CDLIPSBENE CDLIPSUPAG** COTBAGENC COTBASSCAU COTBASSGCE **COTBASSIRU** COTBATIVFU COTBAUXTRA COTBBANC COTBCLAAC COTBBASECA COTBBENEFE COTBCAPARA COTBCARGEE COTBCARGEM COTBCLACO COTBCLASCE **COTBCLASS COTBCONSI** COTBCRHOR **COTBDIPLEG** COTBF I TAUN COTBESTCIV COTBFUNC COTBGRACE COTBGRAPAR **COTBGRUNES** COTBGRUPCE COTBHABILI COTBIDEVG COTBIDPGVG COTBIR COTBJORTRA COTBJUNTAJ COTBLEGDIV COTBLOCAL **COTBNACION** COTBNATJUR COTBNECESP COTBNIVESC COTBNJURCO COTBNSCEMP COTBNSFUN COTBOBJAC COTBOBSENT **CONTINUA** PA1/PF3/PF15 - TERMINA PF7/PF19- VOLTA TELA PF8/PF20 - AVANCA TELA

Nesse caso da transação **RTRAPER**, ela mostra todas as transações disponíveis para o perfil consultado.

**RCADPERLOC:** Recupera Cadastradores de um perfil por local;

**RUSUPERLOC:** Recupera Usuário de Perfil por local;

**RUSUTRALOC:** Recupera Usuários de Transação por local;

**RCADSISLOC:** Recupera Cadastradores do Sistema por local;

**RUSUSISLOC:** Recupera Usuários de Sistema por local**;**

**RARVSIS:** Recupera Árvore do sistema;

**RCADORG:** Recupera Cadastradores de um órgão;

**RCADPER:** Recupera Cadastradores do perfil;

**RHABUSU:** Recupera Habilitações do Usuários no Sistema;

**ROPCMAN**: Recupera Opções em manutenção;

**RPERSIS:** Recupera Perfis do sistema;

**RPERTRA:** Recupera os perfis que contém uma determinada transação:

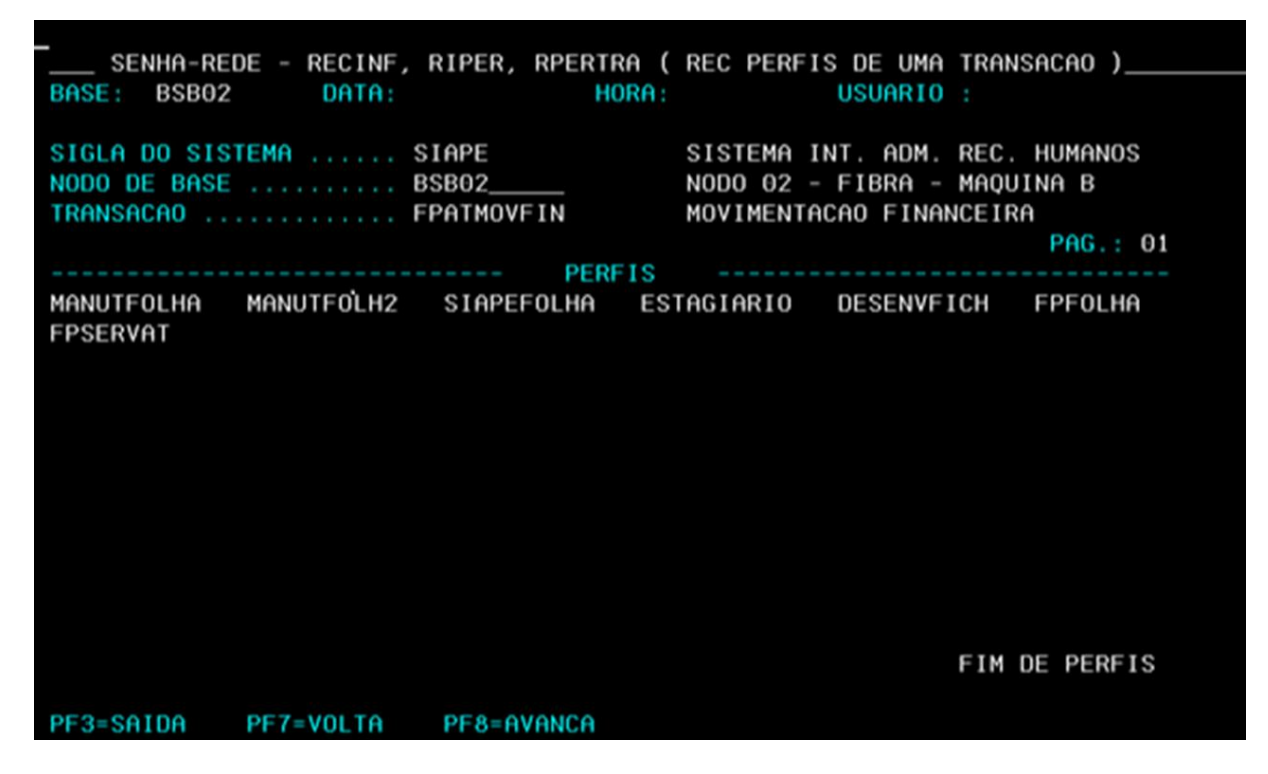

No caso da transação **RPERTRA**, ela vai trazer em que perfil está localizada uma transação da árvore do [SIAPE,](#page-13-1) mas não necessariamente todos os perfis estarão disponíveis para o Cadastrador Parcial. Alguns perfis apresentados para a mesma transação são exclusivos do gestor do sistema ou outros técnicos autorizados.

**RPERUSU**: Recupera perfis do Usuários em um Sistema;

**RUSUPER**: Recupera Usuários do perfil;

**RUSUSIS**: Recupera Usuários do sistema**;**

**RUSUTRA:** Recupera Usuários / transação;

**RVINUSU**: Recupera vínculos de usuários a Netnames/endereços IP´s.

# **18.INFORMAÇÕES ADICIONAIS (MENSAGENS DE ERRO NO SENHA-REDE)**

<span id="page-46-0"></span>Serão apresentadas aqui as consultas que o cadastrador deve fazer ao receber uma das seguintes mensagens, quando do processo de geração de nova senha para um usuário:

# **SEN294 - VOCÊ NÃO ESTÁ AUTORIZADO A LIBERAR O BLOQUEIO DESTE USUÁRIO.**

# **SEN295 - VOCÊ NÃO ESTÁ AUTORIZADO A TROCAR A SENHA DESTE USUÁRIO.**

# **SEN296 - VOCÊ NÃO ESTÁ AUTORIZADO A REATIVAR ESTE USUÁRIO.**

I. Recupere o órgão de lotação:

Ir na transação que está sendo utilizada **(LIBUSUBLOQ, TROCSEN OU INRUSU)**, anote o número do órgão de lotação do usuário pois você poderá precisar dele nas próximas consultas.

**Observação:** Caso você não saiba qual o número do seu órgão de lotação, execute a transação **RDBUSU** informando o seu CPF.

II. Verifique se o seu usuário é cadastrador de algum sistema:

Na transação **RSISCAD (Recupera Sistemas do Cadastrador)** informe o CPF do usuário para o qual você está gerando nova senha. Se aparecer a mensagem **"SEN0292 - usuário não é cadastrador de nenhum sistema",** então passe para a verificação do [item 3.](#page-47-1)

Caso contrário, serão recuperados todos os sistemas nos quais o seu usuário é cadastrador.

- Se ele for cadastrador geral de pelo menos um sistema, então somente o Gestor do [SENHA-REDE](#page-12-0) poderá trocar a senha dele. Orientar o usuário para que entre em contato com a suporte/sustentação do seu sistema n[o SERPRO](#page-13-3) e solicite que seja encaminhado ao Gestor do Senha-Rede a geração da sua nova senha;
- Se ele for apenas cadastrador parcial ou local de um ou mais sistemas, então você deve repetir a transação **RSISCAD** para o seu CPF e verificar se você é cadastrador de nível igual ou superior (Local < Parcial < Geral) de pelo menos um sistema no qual o seu usuário é cadastrador. Em caso afirmativo, e ainda assim você recebe uma das mensagens descritas acima, então entre em contato com a suporte/sustentação do seu sistema no Órgão Central e relate o ocorrido para que seja feita uma verificação detalhada do problema;
- Se vocês não tiverem nenhum sistema em comum, como cadastradores, na situação descrita acima, então você deve orientar seu usuário a procurar um cadastrador, de nível igual ou superior, de algum dos sistemas nos quais ele é cadastrador para efetuar a geração da nova senha.
- <span id="page-47-1"></span>III. Verifique se o órgão de lotação do usuário é igual ao seu:
	- Se vocês estão lotados no mesmo órgão e ainda assim você não pôde gerar nova senha para seu usuário, então entre em contato com a sustentação/suporte do seu sistema no Órgão Central e relate o ocorrido para que seja feita uma verificação detalhada do problema.
- IV. Verifique se o usuário está habilitado em algum sistema do qual você é cadastrador:
	- Na transação **RSISUSU (Recupera Sistemas do Usuário)** informe o CPF do usuário:
	- a. Se nos sistemas apresentados não constar nenhum dos sistemas dos quais você é cadastrador, então você deve orientar seu usuário a procurar um cadastrador do órgão dele ou de um de seus sistemas para efetuar a geração da nova senha;
	- b. Se você é cadastrador com situação **"ativo"** de pelo menos um dos sistemas que foram apresentados e ainda assim você não consegue gerar nova senha para seu usuário, então entre em contato com a sustentação do seu sistema no Órgão Central e relate o ocorrido para que seja feita uma verificação detalhada do problema.

# <span id="page-47-0"></span>**19. TRANSAÇÕES WEB – DISPONÍVEIS NO PORTAL SIAPENET (MÓDULO ÓRGÃO)**

As transações do [Siapenet,](#page-11-5) o ambiente web do [SIAPE,](#page-13-1) poderão ser consultadas no portal [Siapenet](#page-11-5) – Módulo ÓRGÃO, pelo [link](http://www.siapenet.gov.br/)

Já dentro do sistema, pelo seguinte caminho interno do menu: **Gestor do Sistema > Consultas > Relação de Transações do Módulo Órgão**

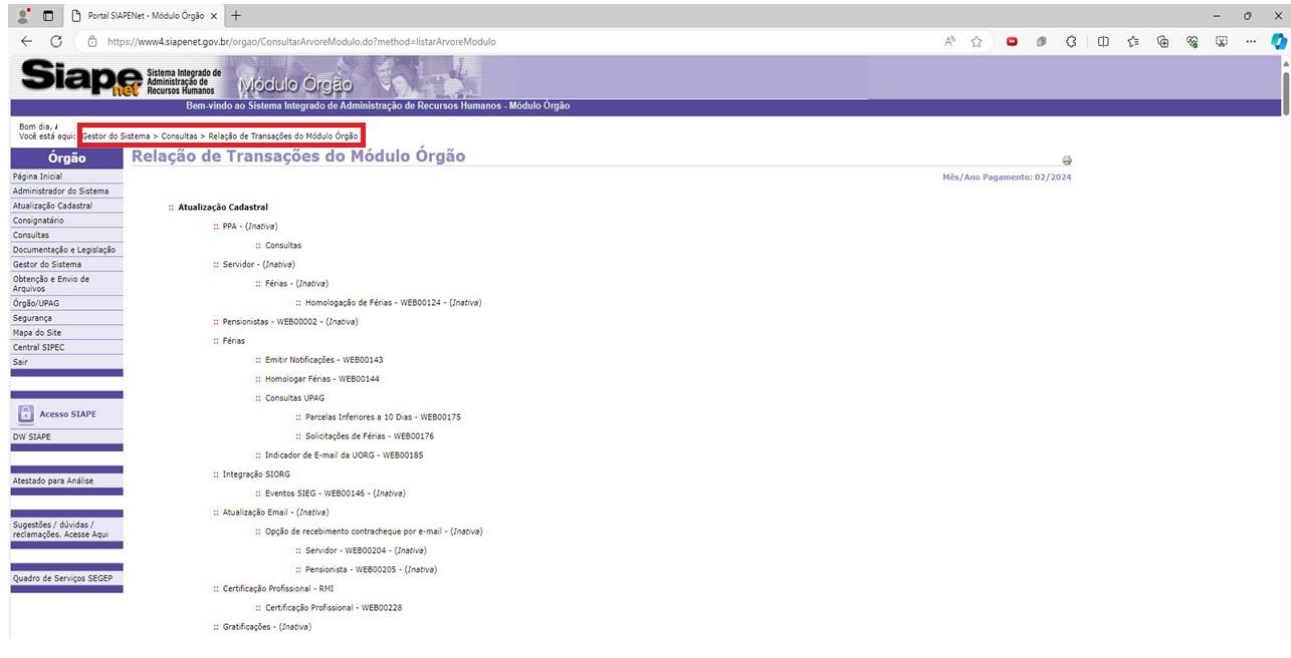

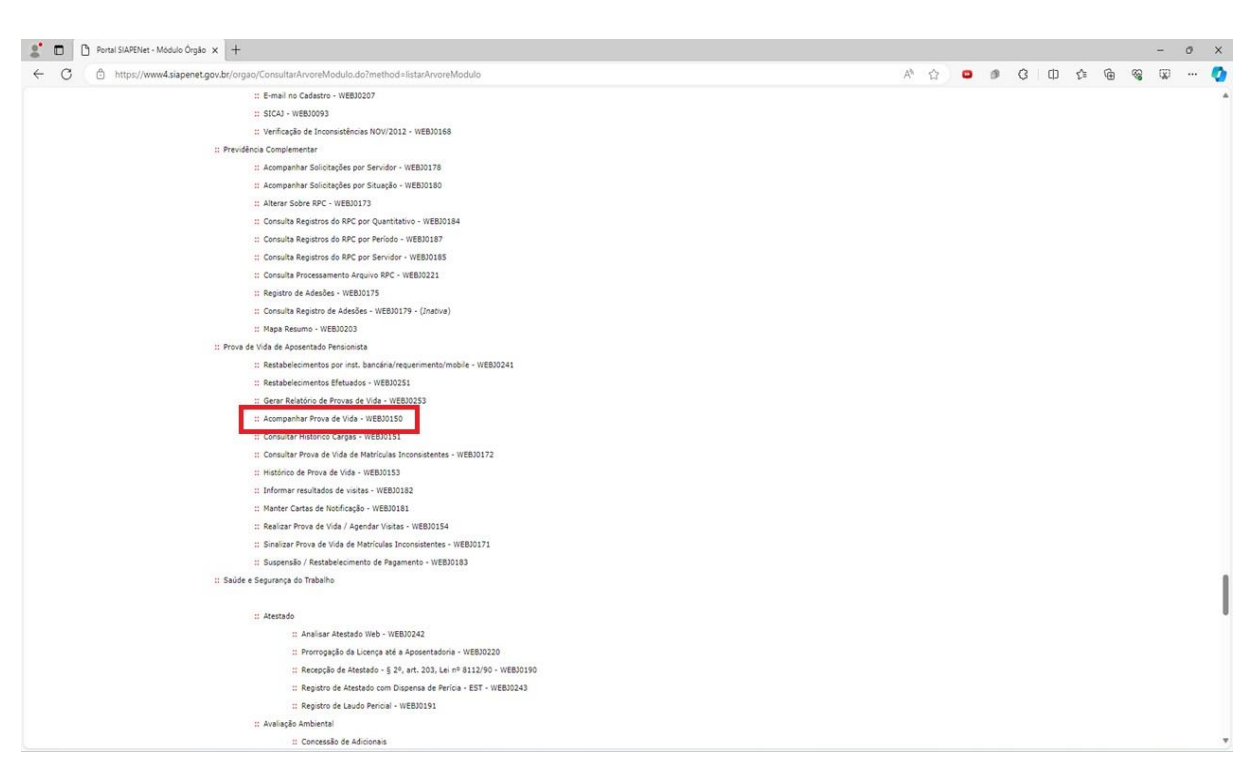

Por exemplo, consultar a transação **WEBJ0150 – ACOMPANHAR PROVA DE VIDA**

Sabendo qual transação, por meio da relação de transações do portal [SIAPEnet,](#page-11-5) pode-se consultar pela transação **RPERTRA no SENHA-REDE**, em que perfil ela está disponível e na transação **ADCOTRANS – CONSULTA PARÂMETROS DE UMA TRANSAÇÃO**, para verificar o nível de acesso que o usuário deverá possuir para poder realizar a atividade desejada. Esta última transação já deve ser consultada dentro do sistema [SIAPE.](#page-13-1)

# <span id="page-49-0"></span>**20.FORMULÁRIO DE HABILITAÇÃO – SIAPE**

# <span id="page-49-1"></span>**20.1. FORMULÁRIO 2 – [SOLICITAÇÃO DE HABILITAÇÃO SIAPE \(PÁGINA 1\)](https://www.gov.br/servidor/pt-br/acesso-a-informacao/faq/duvidas-frequentes-de-acesso/arquivos/formulario_siape_unidade-gestao-de-pessoas_v2-0.pdf)**

<span id="page-49-2"></span>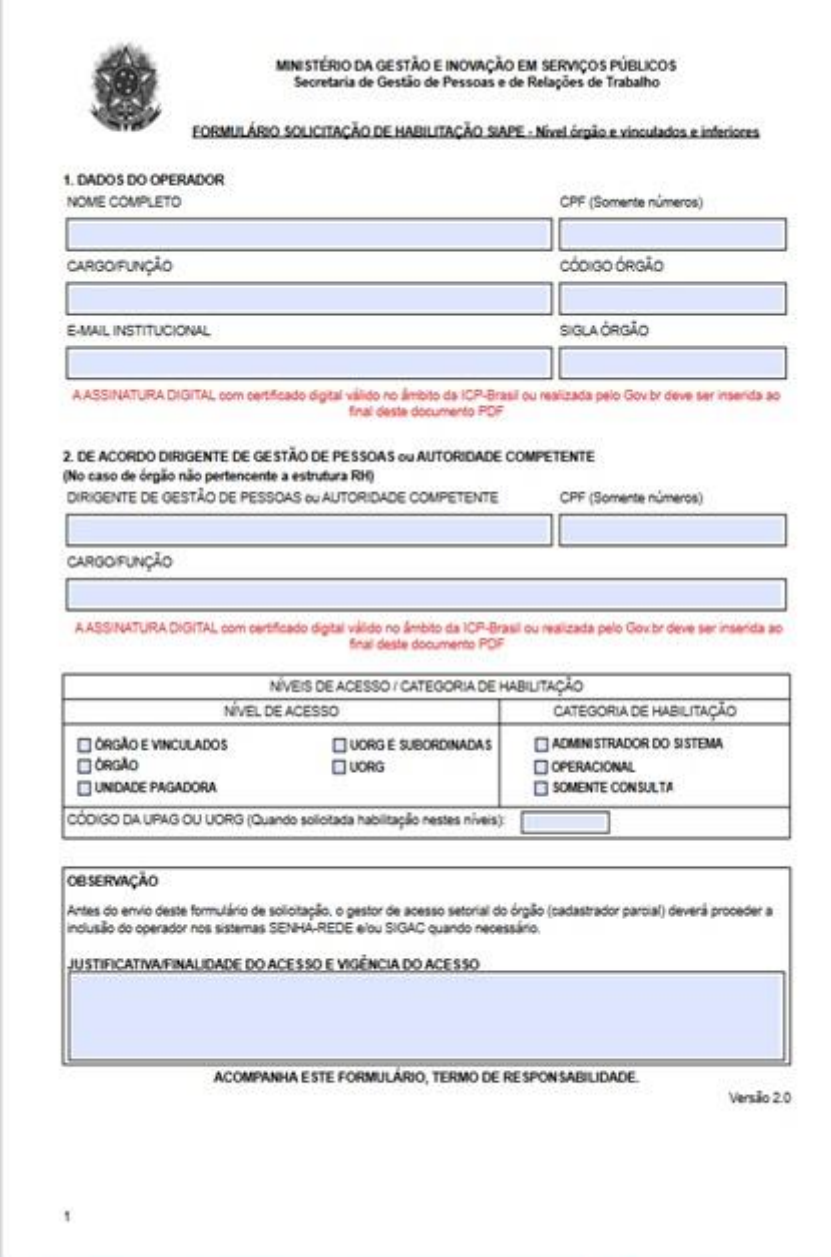

# **20.2. FORMULÁRIO 2 – [TERMO DE RESPONSABILIDADE \(PÁGINA 2](https://www.gov.br/servidor/pt-br/acesso-a-informacao/faq/duvidas-frequentes-de-acesso/arquivos/formulario_siape_unidade-gestao-de-pessoas_v2-0.pdf)**)

<span id="page-50-0"></span>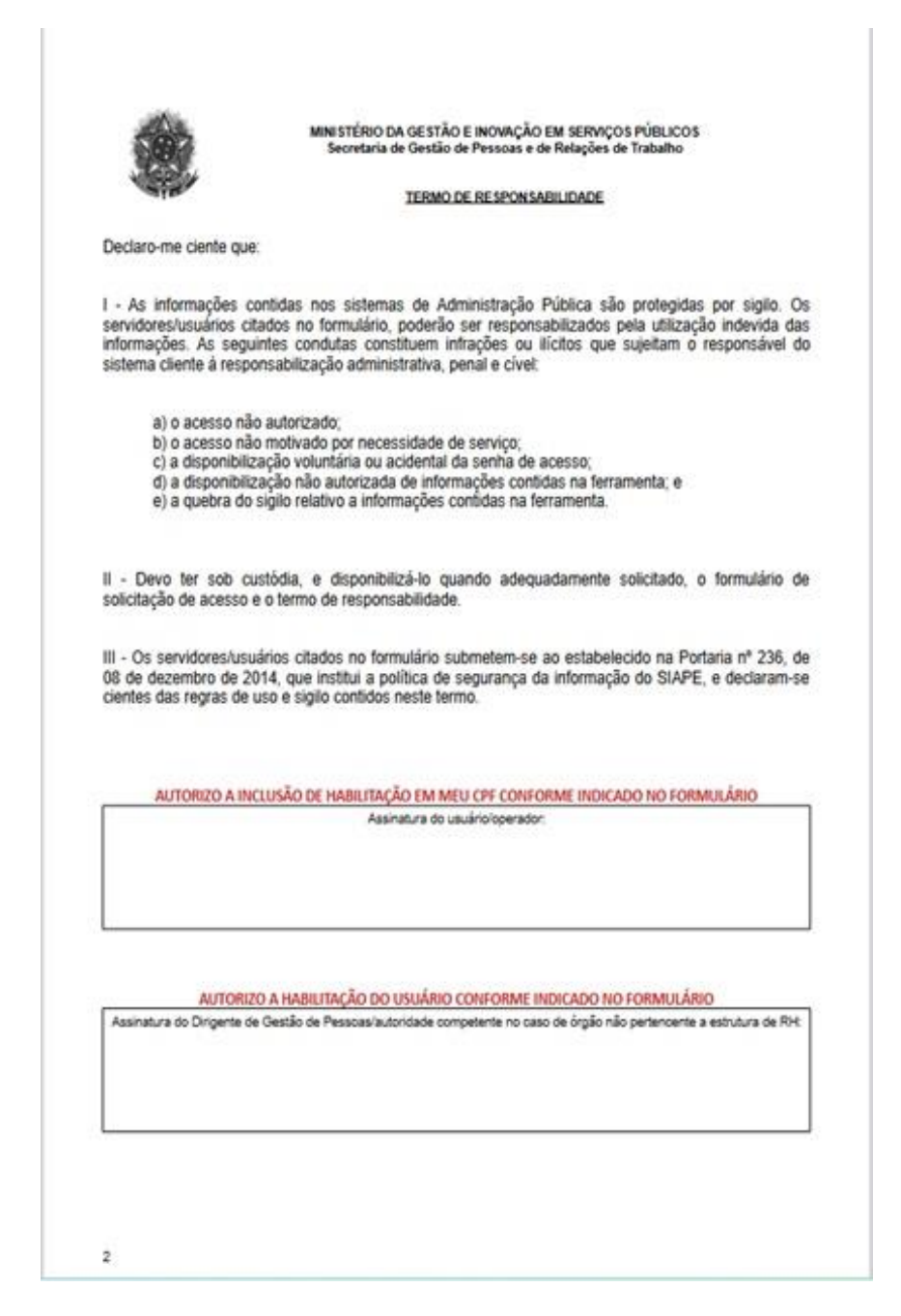

Este formulário poderá ser utilizado para solicitar acesso ao [SIAPE](#page-13-1) o[u SIAPEnet](#page-11-5) para níveis de Órgão e Vinculados ou Inferiores. A solicitação deverá ser encaminhada ao Gestor de Acesso Setorial (Cadastrador Parcial) do Órgão para habilitação, não sendo necessário o envio dele à Central SIPEC.

Devem ser observada as orientações de assinatura digital do formulário conforme [link,](https://www.gov.br/servidor/pt-br/acesso-a-informacao/faq/duvidas-frequentes-de-acesso/arquivos/TUTORIALASSINATURADIGITALCOMCERTIFICADOv.1.3.pdf) **pois o documento não é aceito com outras assinaturas**

# **21.ACESSO E HABILITAÇÃO – LINKS ÚTEIS**

<span id="page-51-0"></span>Dúvidas Frequentes de Acesso das Unidade de Gestão de Pessoas dos órgãos: [PORTAL DO](https://www.gov.br/servidor/pt-br/acesso-a-informacao/faq/duvidas-frequentes-de-acesso/arquivos/TUTORIALASSINATURADIGITALCOMCERTIFICADOv.1.3.pdf)  [SERVIDOR.](https://www.gov.br/servidor/pt-br/acesso-a-informacao/faq/duvidas-frequentes-de-acesso/arquivos/TUTORIALASSINATURADIGITALCOMCERTIFICADOv.1.3.pdf)

Serviço de validação de assinaturas eletrônica [VALIDAR](https://validar.iti.gov.br/?trk=public_profile_certification-title) utilizado para verificar a segurança e confiabilidade das assinaturas digitais incluídas nos formulários de habilitação. O procedimento permite identificar o titular do certificado digital e confirmar se o documento assinado não sofreu nenhuma adulteração após a assinatura.

## <span id="page-52-0"></span>**22.REFERÊNCIAS**

BRASIL. Ministério do Planejamento, Desenvolvimento e Gestão. Governança dos Manuais de Procedimentos dos Processos de Gestão de Pessoas - Brasília: MP;2017.

BRASIL. Presidência da República. Manual de Redação da Presidência da República. Disponível em< MANUAL DE REDAÇÃO DA PRESIDÊNCIA DA REPÚBLICA [\(planalto.gov.br\)>](http://www4.planalto.gov.br/centrodeestudos/assuntos/manual-de-redacao-da-presidencia-da-republica/manual-de-redacao.pdf) . Acesso em: 9 mar.2024.

MINISTÉRIO DA<br>GESTÃO E DA INOVAÇÃO<br>EM SERVIÇOS PÚBLICOS

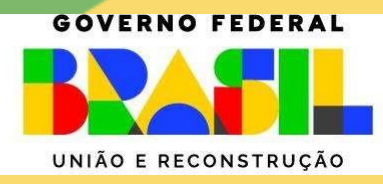